<span id="page-0-0"></span>**Nicrosoft** Personvern

> Hvis du vil ha oppdatert informasjon om Microsofts databehandlingspraksis, kan du se [Microsofts personvernerklæring.](https://go.microsoft.com/fwlink/?LinkId=521839) Her kan du også finne ut mer om de nyeste verktøyene vi tilbyr for åpne og kontrollere data, og hvordan du kontakter oss hvis du har et spørsmål om personvern.

# Personvernerklæring for Windows 7

Siste oppdatering: **Februar 2011**

# [Høydepunkt](#page-0-0) [Erklæring](#page-5-0) [Tillegg](#page-10-0)

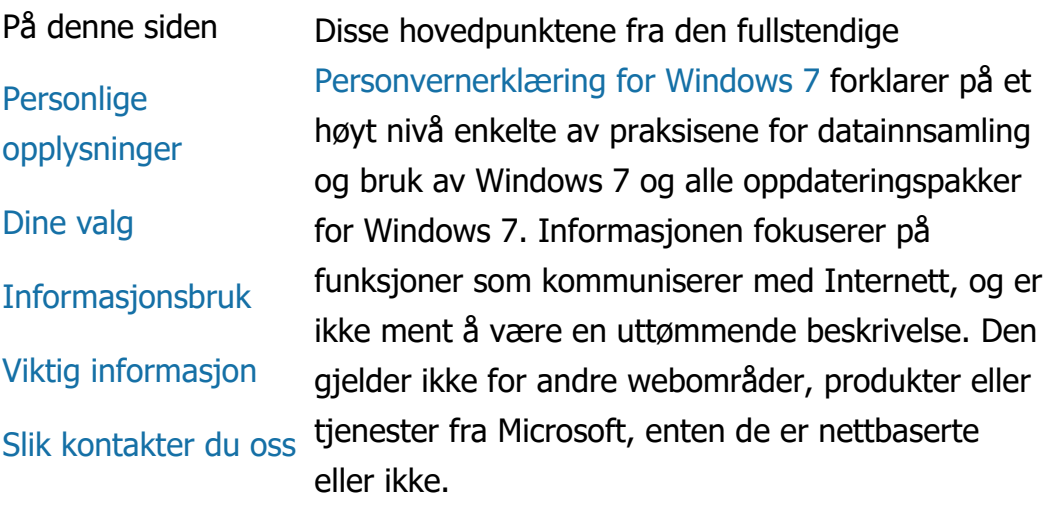

[Personvern og sikkerhet på nett: vanlige spørsmål](http://windows.microsoft.com/nb-no/windows7/online-privacy-and-security-frequently-asked-questions) [For administratorer: Detaljer om administrasjon av](http://go.microsoft.com/fwlink/?LinkId=148050)

data i Windows Server 2008 [R2 og Windows](http://go.microsoft.com/fwlink/?LinkId=148050) 7.

Personlige opplysninger

Enkelte Windows 7-funksjoner vil kanskje be deg om tillatelse til å samle inn eller bruke

dine personlige opplysninger. Tilleggsinformasjon om disse funksjonene og hvordan de bruker de personlige opplysningene er beskrevet i den fullstendige [Personvernerklæring for Windows 7](http://go.microsoft.com/fwlink/?LinkID=181944).

- Noen Windows 7-funksjoner lar deg, med din tillatelse, dele personlige opplysninger over Internett.
- Hvis du velger å registrere programvaren, blir du bedt om å oppgi personlige opplysninger.
- [Flere detaljer](http://go.microsoft.com/fwlink/?LinkID=181944)

# [Øverst på siden](#page-0-0)

Dine valg

- Windows 7 gir deg en rekke måter du kan styre hvordan Windows 7-funksjonene overfører informasjon over Internett.
- Noen funksjoner som kontakter Internett er slått på som standard for at Windows 7 skal fungere bedre. Du kan velge å deaktivere disse funksjonene. Gå til [Personvernerklæring](http://go.microsoft.com/fwlink/?LinkID=181945) [for Windows 7](http://go.microsoft.com/fwlink/?LinkID=181945).
- [Flere detaljer](http://go.microsoft.com/fwlink/?LinkID=181944)

# [Øverst på siden](#page-0-0)

Informasjonsbruk

- Vi bruker informasjonen som innhentes, til å aktivere funksjonene du bruker eller yte tjenestene du forespør. Vi bruker den også til å forbedre produktene og tjenestene våre. For å hjelpe med å yte tjenestene våre, gir vi av og til informasjon til andre selskaper som arbeider på vegne av oss. Bare selskaper som har et forretningsbehov for å bruke opplysningene, får tilgang til dem. Vi krever at disse selskapene holder opplysningene konfidensielle, og de har ikke tillatelse til å bruke dem til noe annet formål.
- [Flere detaljer](http://go.microsoft.com/fwlink/?LinkID=181944)

# [Øverst på siden](#page-0-0)

Viktig informasjon

- Windows 7 krever aktivering for å redusere piratkopiering av programvare, og bidra til å sikre at kundene våre får den programvarekvaliteten de forventer. Microsoft bruker ikke opplysningene som samles inn under aktiveringen, til å identifisere eller kontakte deg.
- Den fullstendige [Personvernerklæring for](http://go.microsoft.com/fwlink/?LinkID=181944) [Windows 7](http://go.microsoft.com/fwlink/?LinkID=181944) inneholder koblinger til tilleggsinformasjon om spesifikke Windows 7 funksjoner.
- Hvis du vil ha mer informasjon om hvordan du kan hjelpe med å beskytte din personlige datamaskin, dine personlige opplysninger og familien din på Internett, kan du besøke våre

Personvernerklæring for Windows 7

# [sikkerhetsressurser på Internett](http://go.microsoft.com/fwlink/?linkid=58502).

# [Øverst på siden](#page-0-0)

Slik kontakter du oss

Hvis du vil ha mer informasjon om vår personvernpraksis, kan du gå til den fullstendige [Personvernerklæring for Windows 7](http://go.microsoft.com/fwlink/?LinkID=181944). Eller du kan skrive til oss via [webskjemaet](http://go.microsoft.com/?linkid=9634754).

[Øverst på siden](#page-0-0)

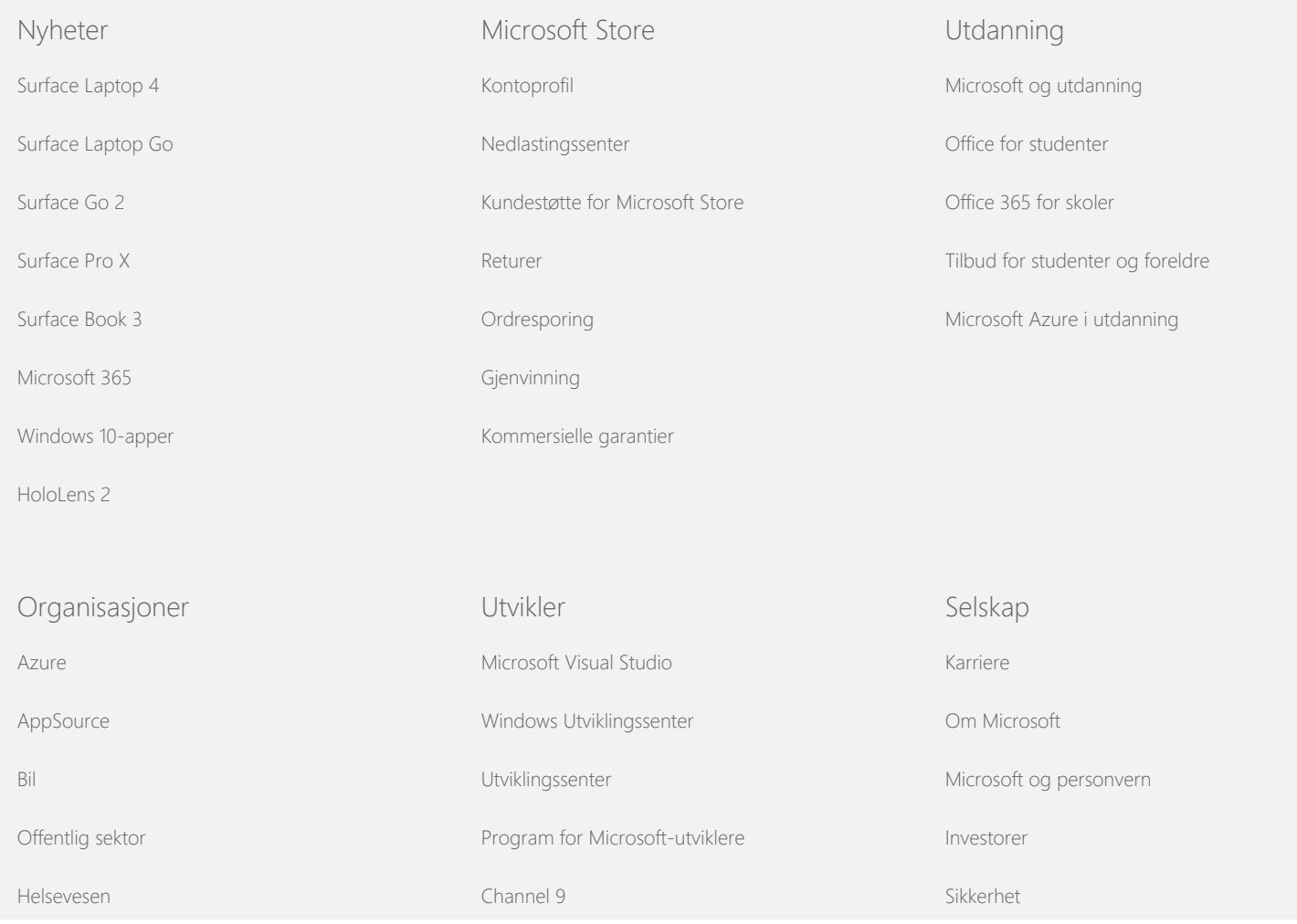

## Personvernerklæring for Windows 7

[Produksjon](https://www.microsoft.com/enterprise/manufacturing)

[Økonomiske tjenester](https://www.microsoft.com/enterprise/financial-services/banking-and-capital-markets)

[Detaljhandel](https://www.microsoft.com/enterprise/retail-consumer-goods)

[Kontakt Microsoft](https://support.microsoft.com/contactus) [Personvern](https://go.microsoft.com/fwlink/?LinkId=521839) [Vilkår for bruk](https://go.microsoft.com/fwlink/?LinkID=206977) [Varemerker](https://www.microsoft.com/trademarks) [Om annonsene](https://choice.microsoft.com/) © Microsoft 2021

<span id="page-5-0"></span>**Nicrosoft** Personvern

> Hvis du vil ha oppdatert informasjon om Microsofts databehandlingspraksis, kan du se [Microsofts personvernerklæring.](https://go.microsoft.com/fwlink/?LinkId=521839) Her kan du også finne ut mer om de nyeste verktøyene vi tilbyr for åpne og kontrollere data, og hvordan du kontakter oss hvis du har et spørsmål om personvern.

# Personvernerklæring for Windows 7

Siste oppdatering: **Februar 2011**

[Høydepunkt](#page-0-0) [Erklæring](#page-5-0) [Tillegg](#page-10-0)

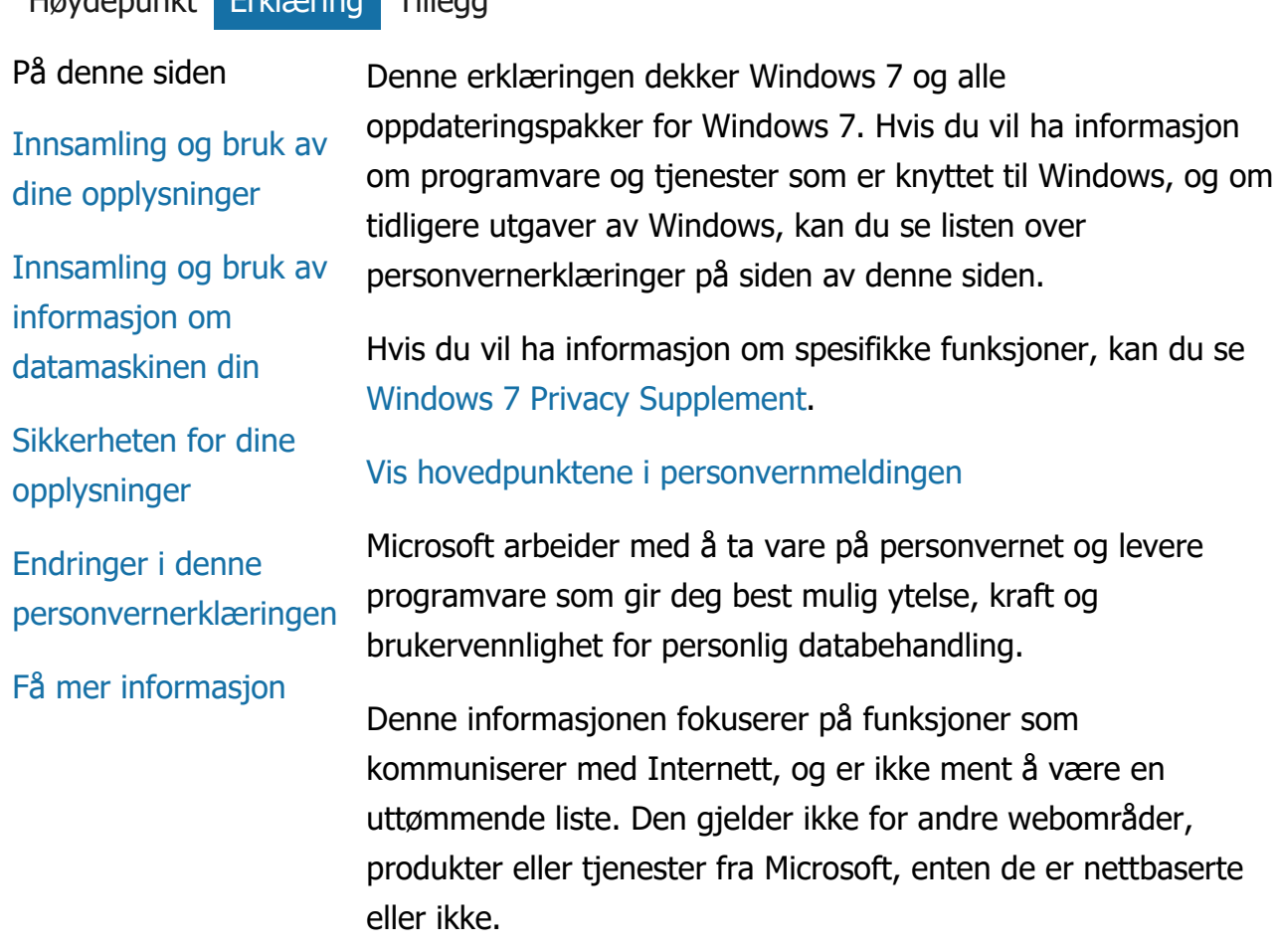

Innsamling og bruk av dine opplysninger

De personlige opplysningene vi henter fra deg, vil bli brukt av Microsoft og deres kontrollerte datterselskaper og filialer til å aktivere funksjonene du bruker og gi deg de tjenestene eller utføre de transaksjonene du har forespurt eller autorisert. Informasjonen kan også bli brukt til å analysere og forbedre produkter og tjenester fra Microsoft.

Personlig informasjon du oppgir vil ikke bli overført til tredjepart uten din godkjenning, unntatt som beskrevet i denne erklæringen. Vi henter av og til inn andre selskaper for å yte begrensede tjenester på våre vegne, for eksempel for å utføre statistisk analyse av tjenestene våre. Vil vil bare gi disse selskapene de personlige opplysningene de trenger for å yte tjenesten, og de har ikke tillatelse til å bruke opplysningene til noe annet formål.

Microsoft kan åpne eller fremlegge informasjon om deg og innholdet i kommunikasjonen din, for å: (a) etterkomme lovgivning eller svare på lovmessige forespørsler eller juridisk prosedyre; (b) beskytte Microsofts rettigheter eller eiendom eller våre kunder, innbefattet håndhevelse av avtaler eller retningslinjer som styrer din bruk av programvaren; eller (c) handle i god tro om at slik tilgang eller fremlegging er nødvendig for å beskytte den personlige sikkerheten til Microsofts ansatte, kunder eller offentligheten.

Informasjon som innhentes av eller sendes til Microsoft fra Windows 7, kan lagres og behandles i USA eller andre land der Microsoft eller dets tilknyttede selskaper, datterselskaper eller tjenesteleverandører driver virksomhet. Microsoft følger Safe Harbor-prinsippene, som er utviklet av det amerikanske handelsdepartement (Department of Commerce) angående innhenting og oppbevaring av data fra Den europeiske union, EØS og Sveits.

## [Øverst på siden](#page-5-0)

Innsamling og bruk av informasjon om datamaskinen din

Når du bruker programvare med Internett-aktiverte funksjoner, blir informasjon om datamaskinen din ("standard datamaskininformasjon") sendt til webområdene du besøker og den elektroniske tjenestene du bruker. Standard datamaskininformasjon omfatter vanligvis informasjon som IPadresse, operativsystemversjon, nettleserversjon og innstillinger for region og språk. I enkelte tilfeller kan det også omfatte maskinvare-ID, som viser utstyrsprodusent, utstyrsnavn og versjon. Hvis en bestemt funksjon eller tjeneste sender informasjon til Microsoft, blir også standard datamaskininformasjon sendt.

Personverndetaljene for hver Windows 7-funksjon i tilleggsinformasjonen om personvern på siden av denne siden, beskriver hvilken tilleggsinformasjon som samles inn og hvordan den brukes.

Administratorer kan bruke gruppepolicy til å endre mange av innstillingene for funksjonene som beskrives nedenfor. Hvis du vil ha mer informasjon, kan du se [Bruke Windows](http://go.microsoft.com/fwlink/?LinkId=148050) 7 og Windows Server 2008 [R2: Styre kommunikasjonen med](http://go.microsoft.com/fwlink/?LinkId=148050) [Internett.](http://go.microsoft.com/fwlink/?LinkId=148050)

# [Øverst på siden](#page-5-0)

Sikkerheten for dine opplysninger

Microsoft er opptatt av å bidra til å sikre dine opplysninger. Vi bruker en rekke forskjellige sikkerhetsteknologier og -prosedyrer som bidrar til å beskytte dine opplysninger mot uautorisert tilgang, bruk eller fremlegg. Vi lagrer for eksempel opplysningene du oppgir på datasystemer med begrenset tilgang og som befinner seg på kontrollerte anlegg. Når vi overfører meget konfidensiell informasjon (for eksempel et kredittkortnummer eller passord) over Internett, beskytter vi det ved hjelp av kryptering, som SSL-protokollen (Secure Socket Layer).

# [Øverst på siden](#page-5-0)

Endringer i denne personvernerklæringen

Vi vil av og til oppdatere denne personvernerklæringen for å gjenspeile endringer i produktene eller tjenestene, og tilbakemeldinger fra kunder. Når vi legger inn endringer, vil vi revidere datoen for "sist oppdatert" øverst i denne erklæringen. Hvis det er blir foretatt materielle endringer av denne erklæringen eller endringer av måten Microsoft vil bruke den personlige informasjonen din på, vil vi gi deg beskjed enten ved å legge inn et varsel om endringene før endringen implementeres, eller ved å sende et varsel direkte. Vi oppfordrer deg til å se gjennom denne erklæringen med jevne mellomrom, for å holde deg oppdatert på hvordan Microsoft beskytter informasjonen din.

# [Øverst på siden](#page-5-0)

# Få mer informasjon

Microsoft ser frem til kommentarer fra brukerne angående denne personvernerklæringen. Hvis du har spørsmål angående denne erklæringen, eller hvis du mener at vi ikke har fulgt den, kan du kontakte oss [her](http://go.microsoft.com/fwlink/?linkid=148430).

Microsoft Privacy Microsoft Corporation One Microsoft Way Redmond, Washington 98052 USA

[Øverst på siden](#page-5-0)

Nyheter

[Surface Laptop 4](https://www.microsoft.com/nb-no/p/surface-laptop-4/946627FB12T1)

Microsoft Store

Utdanning

[Kontoprofil](https://account.microsoft.com/)

[Surface Laptop Go](https://www.microsoft.com/nb-no/p/surface-laptop-go/94FC0BDGQ7WV)

[Nedlastingssenter](https://www.microsoft.com/nb-no/download)

[Microsoft og utdanning](https://www.microsoft.com/nb-no/education) [Office for studenter](https://www.microsoft.com/nb-no/education/products/office/default.aspx)

# Personvernerklæring for Windows 7

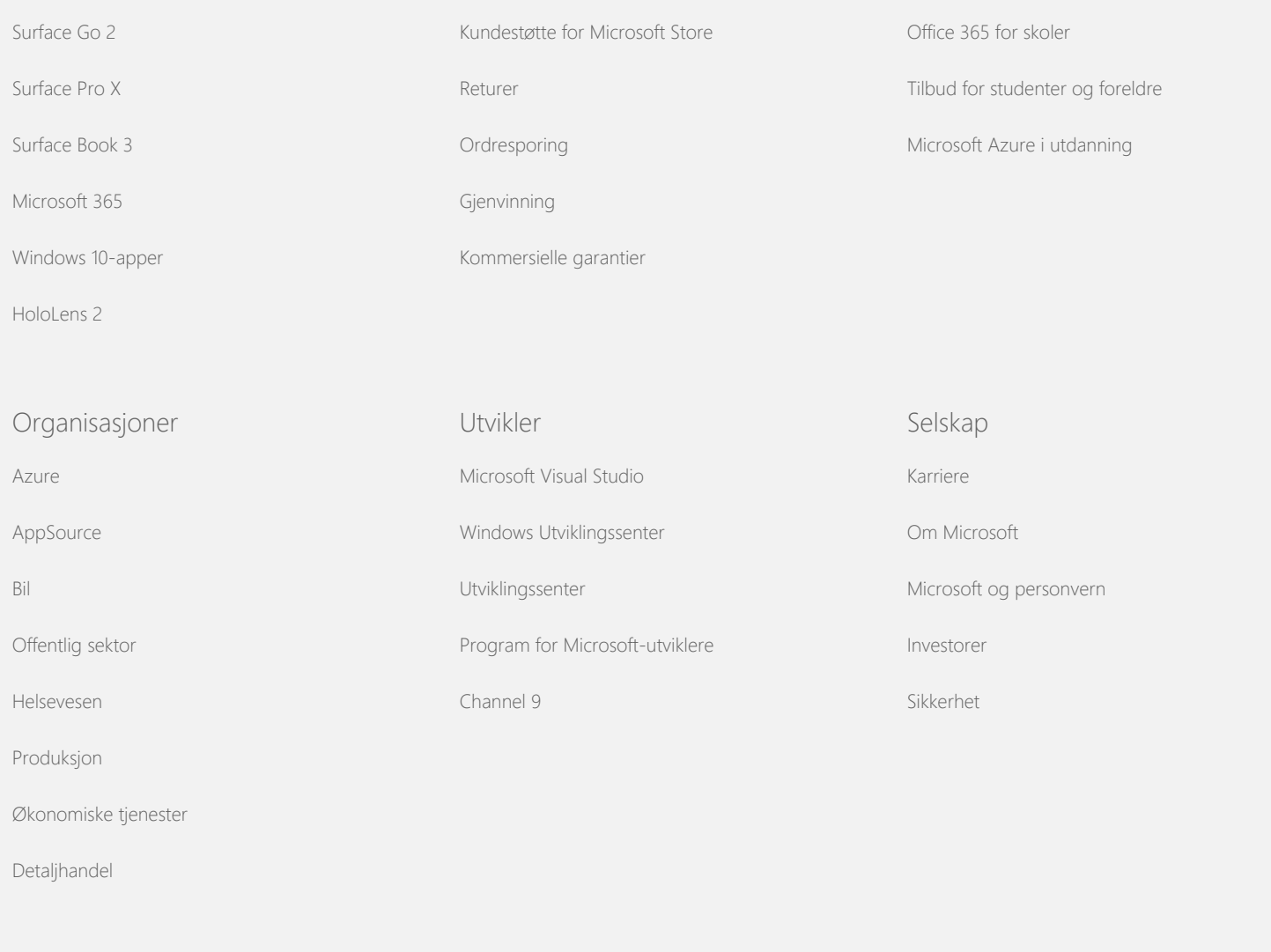

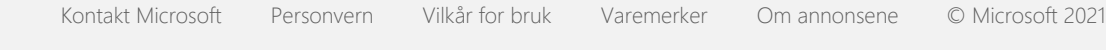

<span id="page-10-0"></span>**Nicrosoft** Personvern

> Hvis du vil ha oppdatert informasjon om Microsofts databehandlingspraksis, kan du se [Microsofts personvernerklæring.](https://go.microsoft.com/fwlink/?LinkId=521839) Her kan du også finne ut mer om de nyeste verktøyene vi tilbyr for åpne og kontrollere data, og hvordan du kontakter oss hvis du har et spørsmål om personvern.

# Personvernerklæring for Windows 7

Siste oppdatering: **Februar 2011**

[Høydepunkt](#page-0-0) [Erklæring](#page-5-0) [Tillegg](#page-10-0)

På denne siden

**[Aktivering](#page-10-0)** 

[Overvåking](#page-10-0)

[BitLocker-stasjonskryptering](#page-10-0)

[Enhetsinformasjonshenting](#page-10-0)

[Enhetsbehandling](#page-10-0)

[Dynamisk oppdatering](#page-10-0)

**[Hjelpemiddelsenter](#page-10-0)** 

[Hendelsesliste](#page-10-0)

**[Faks](#page-10-0)** 

[Miniprogrammer](#page-10-0)

[Spill-mappen](#page-10-0)

[Håndskriftgjenkjenning \(bare](#page-10-0)

Vær oppmerksom på at denne siden er et tillegg til [Personvernerklæring for Windows 7](http://go.microsoft.com/fwlink/?LinkID=181944). Du bør lese Personvernerklæringen for Windows 7 og eventuelle relevante tillegg for å kunne forstå praksisen med datainnsamling og bruk for en bestemt funksjon eller tjeneste.

#### Aktivering

Hva gjør denne funksjonen? Aktivering bidrar til å redusere piratkopiering av programvare, som hjelper med å sikre at Microsofts kunder får den programvarekvaliteten de forventer. Når programvaren er aktivert, blir en bestemt produktnøkkel tilknyttet datamaskinen (maskinvaren) der programvaren er installert. Denne tilknytningen forhindrer at produktnøkkelen kan brukes til å aktivere samme programvarekopi på flere datamaskiner. Enkelte endringer av datamaskinkomponentene eller programvaren kan kreve at du aktiverer programvaren

Personvernerklæring for Windows 7

[tilgjengelig på Tablet PC\)](#page-10-0)

**[Hjemmegruppe](#page-10-0)** 

[IME \(Input Method Editor\)](#page-10-0)

[Installasjonsforbedringsprogram](#page-10-0)

[Internett-utskrift](#page-10-0)

[Plasseringssensor og andre](#page-10-0) [sensorer](#page-10-0)

[Microsoft Error Reporting](#page-10-0) **[Service](#page-10-0)** 

**[Nettverkssporing](#page-10-0)** 

[Bestill kopier](#page-10-0)

**[Sperrefunksjoner](#page-10-0)** 

[Plug and Play](#page-10-0)

[Plug and Play Extensions](#page-10-0)

[Program Compatibility Assistant](#page-10-0)

[Kategorien Kompatibilitet i](#page-10-0) [Programegenskaper](#page-10-0)

[Egenskaper](#page-10-0)

[Eksterne tilkoblinger](#page-10-0)

[Tilkoblinger til RemoteApp og](#page-10-0) [skrivebord](#page-10-0)

[Tilkobling til eksternt skrivebord](#page-10-0)

[RMS-klient \(Rights Management](#page-10-0) [Services\)](#page-10-0)

[Teredo-teknologi](#page-10-0)

[TPM-tjenester \(Trusted Platform](#page-10-0) [Module\)](#page-10-0)

[Oppdater rotsertifikater](#page-10-0)

på nytt.

Informasjon som samles inn, behandles eller overføres Under aktiveringen sendes produktnøkkelinformasjon til Microsoft, for eksempel:

- Microsoft-produktkoden, som er en femsifret kode som identifiserer Windows 7-produktet du aktiverer.
- En kanal-ID eller områdekode, som identifiserer hvor du fikk Windows 7-produktet fra. Den identifiserer for eksempel om produktet ble solgt av en forhandler, er en evalueringsversjon, er underlagt et volumlisensprogram, var forhåndsinstallert av datamaskinprodusenten og så videre.
- Installasjonsdato.
- Informasjon som bidrar til å bekrefte at produktnøkkelinformasjonen ikke har blitt endret.

Hvis du lisensierer Windows 7 som et abonnement, sendes også informasjon om hvordan abonnementet fungerer.

Aktivering sender også et tall til Microsoft, som genereres på bakgrunn av datamaskinens maskinvarekonfigurasjon. Tallet representerer ikke personlig informasjon eller informasjon om programvaren. Det kan ikke brukes til å finne ut hvilken type eller modell datamaskinen er, og det kan ikke beregnes til å finne annen informasjon om datamaskinen. I tillegg til standard datamaskininformasjon, samles også enkelte ekstra språkinnstillinger.

Bruk av informasjonen Microsoft bruker informasjonen til å bekrefte at du har en lisensiert kopi av programvaren, og til å bekrefte om du har rett på visse støtteprogrammer. Det samles også

[UPnP™-teknologi](#page-10-0) [Windows Anytime Upgrade](#page-10-0) [Windows Customer Experience](#page-10-0) [Improvement Program \(CEIP\)](#page-10-0) [Windows Defender](#page-10-0) [Windows File Association](#page-10-0) [Windows Help](#page-10-0) **[ReadyBoost](#page-10-0)** [Windows Remote Assistance](#page-10-0) [Windows Speech Recognition](#page-10-0) [Windows Time Service](#page-10-0) [Windows Troubleshooting](#page-10-0)

inn for statistisk analyse. Microsoft bruker ikke informasjonen til å identifisere deg eller kontakte deg.

#### Valg og kontroll

Aktivering er obligatorisk og må fullføres innenfor en forhåndsdefinert respittid. Hvis du velger å ikke aktivere programvaren, kan du ikke bruke den etter at respittiden utløper. Hvis du ikke har gyldig lisens til programvaren, vil du ikke kunne aktivere Windows.

# [Øverst på siden](#page-10-0)

# Overvåking

Hva gjør denne funksjonen? Overvåking lar en administrator konfigurere Windows for å registrere operativsystemaktivitet i en sikkerhetslogg som kan åpnes i Hendelsesliste og andre programmer. Denne loggen kan hjelpe en administrator med å finne uautorisert tilgang til datamaskinen eller ressurser på datamaskinen, for eksempel om noen har logget seg på datamaskinen, opprettet en ny brukerkonto, endret sikkerhetspolicy eller åpnet et dokument, og for å feilsøke problemer.

Informasjon som samles inn, behandles eller overføres Administratoren bestemmer hvilken informasjon som samles inn, hvor lenge den lagres og om den overføres til andre. Informasjonen kan inkludere personlig informasjon, for eksempel brukernavn eller filnavn. Kontakt administratoren hvis du vil ha mer informasjon.

#### Bruk av informasjonen

Administratoren kan også bestemme hvordan overvåkingsinformasjonen brukes. Vanligvis brukes sikkerhetsloggen av revisorer og administratorer til å spore datamaskinaktivitet eller identifisere uautorisert tilgang til datamaskinen eller ressurser på datamaskinen.

Valg og kontroll Administratoren bestemmer om denne funksjonen skal aktiveres og hvordan brukerne varsles. Andre brukere kan ikke vise sikkerhetsloggen hvis de ikke har spesifikk tillatelse fra en administrator. Du kan konfigurere Overvåking på datamaskinen ved å gå til Lokal sikkerhetspolicy i Administrative verktøy.

#### [Øverst på siden](#page-10-0)

## BitLocker-stasjonskryptering

Hva gjør denne funksjonen? Hvis BitLocker er inkludert i din versjon av Windows 7, beskytter den dataene ved å hindre frakoblede programvareangrep. Støttede harddisker og flyttbare stasjoner kan krypteres med BitLocker. Når BitLocker er aktivert på en stasjon, krypterer den alt innholdet på stasjonen fullstendig.

Informasjon som samles inn, behandles eller overføres Når BitLocker er slått på, krypterer og dekrypterer kryptografiske nøkler i minnet data kontinuerlig når de leses fra eller skrives til den beskyttede stasjonen. Under installasjonen av BitLocker kan du velge å skrive ut en gjenopprettingsnøkkel, lagre den et sted på nettverket eller lagre gjenopprettingsnøkkelen på en USB-flash-stasjon (dette gjelder ikke flyttbare stasjoner).

Når du krypterer en stasjon med et smartkort, lagres den offentlige nøkkelen og unike identifikatoren for smartkortet på stasjonen i ukryptert form. Denne informasjonen kan brukes til å finne sertifiseringsinstansen som opprinnelig ble brukt til å generere krypteringssertifikatet for smartkortet.

Hvis datamaskinen er utstyrt med sikkerhetsmaskinvare med TPM (Trusted Platform Module) versjon 1.2 eller høyere, bruker BitLocker TPM til å gi stasjonen som Windows er installert på, maskinvareutvidet databeskyttelse. Hvis du vil ha mer informasjon, kan du se TPM-tjenester (nedenfor) På TPM-utstyrte datamaskiner kan du også angi et personlig ID-nummer (PIN) for å legge til enda et beskyttelseslag for de krypterte dataene. BitLocker lagrer dette TPM-baserte ID-nummeret i hash-kodet og kryptert form på stasjonen.

#### Bruk av informasjonen

Kryptografiske nøkler og globalt unike identifikatorer (GUID) lagres i datamaskinminnet for å støtte BitLocker-operasjoner. Gjenopprettingsinformasjon i BitLocker gir deg tilgang til dine beskyttede data i tilfelle maskinvaresvikt og andre problemer. Denne gjenopprettingsinformasjonen gjør at BitLocker kan skille mellom autoriserte og uautoriserte brukere. Informasjon som samles inn av BitLocker, blir ikke sendt til Microsoft.

#### Valg og kontroll

BitLocker er som standard slått av. Du kan når som helst slå BitLocker på eller av for en flyttbar stasjon, ved å gå til BitLocker-stasjonskryptering i Kontrollpanel. En administrator kan slå BitLocker på eller av for alle stasjoner, også harddisker.

## [Øverst på siden](#page-10-0)

#### Enhetsinformasjonshenting

Hva gjør denne funksjonen?

Enhetsinformasjonshenting laster ned informasjon fra Microsoft om maskinvareenhetene dine, for eksempel produsent, beskrivelse og et bilde av enheten, og viser det til deg.

Informasjon som samles inn, behandles eller overføres For å kunne hente relevant informasjon om enheten, sender denne funksjonen data til Microsoft, blant annet enhets-ID (for eksempel maskinvare-ID eller modell-ID for enheten du bruker), dine regionale innstillinger og datoen enhetsinformasjonen sist ble oppdatert. Enhetsinformasjonen som lastes ned på datamaskinen din, kan inkludere modellnavn, beskrivelse, logo for produsenten av enheten samt enhetsrelaterte

oppgaver.

Bruk av informasjonen

Informasjonen som samles, brukes til å hjelpe med å laste ned relevant enhetsinformasjon. Ikke noe av informasjonen som sendes, blir brukt til å identifisere eller kontakte deg.

Valg og kontroll

Hvis du velger de anbefalte innstillingene når du installerer Windows 7, slår du på Enhetsinformasjonshenting. Du kan slå av denne funksjonen ved å gå til Enheter og skrivere i Kontrollpanel. I Enheter og skrivere høyreklikker du datamaskinikonet. Deretter klikker du **Innstillinger for enhetsinstallasjon**. Velg **Nei, la meg velge hva jeg vil gjøre**, og klikk for å tømme avmerkingsboksen **Erstatt generiske enhetsikoner med utvidede ikoner** .

# [Øverst på siden](#page-10-0)

## Enhetsbehandling

Hva gjør denne funksjonen? Enhetsbehandling hjelper deg med å installere de nyeste driverne til maskinvareenhetene dine. Du kan bruke oppdateringsveiviseren for driverprogramvare til å oppdatere enhetsdrivere for maskinvare som er installert på datamaskinen, endre maskinvareinnstillinger og feilsøke problemer med enheter og drivere.

Informasjon som samles inn, behandles eller overføres

Konfigurasjonsinformasjon, for eksempel hvilke skrivere og andre enheter du bruker, hentes fra datamaskinen og sendes til Microsoft for å avgjøre hvilke oppdateringer som er relevante for din maskinvare. Enhetsbehandling og oppdateringsveiviseren for driverprogramvare arbeider sammen med Windows Update for å hente denne informasjonen. Hvis du vil lære mer om informasjonen som samles inn av

Windows Update og hvordan den brukes, kan du se [Personvernerklæringen for oppdateringstjenester.](http://go.microsoft.com/fwlink/?linkid=50142)

#### Bruk av informasjonen

Informasjonen som samles inn, brukes til å bestemme hvilke oppdateringer som gjelder for din maskinvare og for installerte enheter. Microsoft bruker ikke informasjonen som samles inn om datamaskinkonfigurasjonen, til å identifisere eller kontakte deg.

#### Valg og kontroll

Enhetsbehandling er aktivert som standard, og kan ikke deaktiveres. Enhetsbehandling vil imidlertid bare sende konfigurasjonsinformasjon til Microsoft og laste ned oppdaterte drivere når du åpner oppdateringsveiviseren for driverprogramvare og velger å oppdatere driverprogramvaren. Hvis du vil ha mer informasjon om hvordan du åpner Enhetsbehandling eller hvordan du bruker oppdateringsveiviseren for driverprogramvare, kan du se Windows Hjelp og støtte.

### [Øverst på siden](#page-10-0)

## Dynamisk oppdatering

Hva gjør denne funksjonen?

Dynamisk oppdatering lar Windows 7 utføre en engangskontroll med webområdet for Windows Update for å få de siste oppdateringene for datamaskinen mens Windows installeres. Hvis oppdateringer blir funnet, laster Dynamisk oppdatering dem automatisk ned og installerer dem, slik at datamaskinen er oppdatert første gang du logger deg på eller bruker den.

Informasjon som samles inn, behandles eller overføres Dynamisk oppdatering sender informasjon til Microsoft om datamaskinens maskinvare, for å kunne installere kompatible drivere. Hvilke typer oppdateringer Dynamisk oppdatering kan laste ned til datamaskinen er:

- **Installasjonsoppdateringer:** Viktige programvareoppdateringer for installasjonsfiler for å hjelpe med at installasjonen blir vellykket.
- **Medfølgende driveroppdateringer:** Viktige driveroppdateringer for Windows-versjonen du installerer.

Bruk av informasjonen

Dynamisk oppdatering rapporterer informasjon om datamaskinens maskinvare til Microsoft, for å finne de riktige driverne for systemet. Hvis du vil ha mer informasjon om hvordan informasjonen som samles inn av Dynamisk oppdatering brukes, kan du se [Personvernerklæringen for oppdateringstjenester.](http://go.microsoft.com/fwlink/?linkid=50142)

Valg og kontroll

I starten av installasjonen av Windows 7, får du valget om du vil bruke Dynamisk oppdatering.

## [Øverst på siden](#page-10-0)

## Hjelpemiddelsenter

Hva gjør denne funksjonen? Hjelpemiddelsenter lar deg slå på alternativer og innstillinger for tilgjengelighet, for å gjøre det lettere for deg å samhandle med datamaskinen.

Informasjon som samles inn, behandles eller overføres Hvis du bruker denne funksjonen, vil du bli bedt om å velge aktuelle uttalelser fra en rekke.

Disse uttalelsene er:

- Bilder og tekst på TV er vanskelig å se.
- Lysforholdene gjør det vanskelig å se bilder på skjermen.
- Jeg bruker ikke tastatur.
- Jeg er blind.
- Jeg er døv.
- Jeg har en talehemmelse.

Denne informasjonen lagres i et format som ikke kan leses av mennesker, og lagres lokalt på datamaskinen din. Informasjonen blir ikke sendt til Microsoft, og er bare tilgjengelig for deg og administratorene på datamaskinen din, og ikke for andre brukere.

#### Bruk av informasjonen

Du får et sett med konfigurasjonsanbefalinger på bakgrunn av uttalelsene du velger.

#### Valg og kontroll

Du kan velge hvilke uttalelser du vil velge ved å gå til Hjelpemiddelsenter i Kontrollpanel. Du kan endre valgene når som helst. Du kan også velge hvilke av anbefalingene du vil konfigurere på datamaskinen din.

## [Øverst på siden](#page-10-0)

### Hendelsesliste

Hva gjør denne funksjonen? Datamaskinbrukere, hovedsakelig administratorer, kan bruke Hendelsesliste til å vise og behandle hendelseslogger. Hendelseslogger inneholder informasjon om maskinvare, programvare og sikkerhetshendelser på datamaskinen din. Du kan også få informasjon fra Microsoft om hendelser i hendelsesloggen ved å klikke på koblingen

# **Hendelseslogg for hjelp på Internett** .

Informasjon som samles inn, behandles eller overføres Hendelseslogger inneholder hendelsesinformasjon som er generert av alle brukerne og programmene på datamaskinen. Alle brukere kan vise oppføringene i hendelseslogger som standard, men administratorer kan imidlertid velge å begrense tilgangen til hendelsesloggene. Du kan få tilgang til hendelsesloggene for datamaskinen ved å åpne Hendelsesliste. Hvis du vil lære hvordan du åpner

Hendelsesliste, kan du se Windows Hjelp og støtte.

Bruk av informasjonen

Hendelsesinformasjon som samles inn og sendes til Microsoft når du klikker **Hendelseslogg for hjelp på Internett** , brukes til å finne og deretter gi deg mer informasjon om hendelsen. Hvis du ikke tidligere har gitt samtykke til å sende hendelsesinformasjon automatisk, vil du se en dialogboks med spørsmål om ditt samtykke til å sende informasjonen som står oppført i dialogboksen, over Internett, hvis du klikker koblingen. Hvis du samtykker, blir informasjonen sendt til en webside for å se hvis det finnes mer tilgjengelig informasjon om hendelsen, inkludert løsninger på problemer som registreres som en hendelse. Når det gjelder Microsoft-hendelser, sendes hendelsesdetaljene til Microsoft. Microsoft bruker ikke informasjonen til å identifisere deg eller kontakte deg. Hvis hendelsen er forbundet med programmer fra tredjepart, sendes informasjonen til plasseringen som er angitt av tredjepartsutgiveren eller -produsenten. Hvis du sender informasjon om hendelser til tredjepartsutgivere eller produsenter, blir bruken av informasjonen underlagt personvernpraksisene til tredjeparten.

#### Valg og kontroll

Administratorer kan velge å begrense tilgangen til hendelseslistelogger. Brukere som har full tilgang til hendelseslistelogger kan slette dem. Hvis du ikke tidligere har samtykket i å sende hendelsesinformasjon automatisk når du klikker Hendelseslogg for elektronisk hjelp, blir du bedt om å bekrefte at informasjonen du får, kan sendes over Internett. Ingen hendelseslogginformasjon blir sendt over Internett hvis ikke du samtykker i å sende den. Administratorer kan bruke gruppepolicy til å velge eller endre området hendelsesinformasjonen sendes til.

# [Øverst på siden](#page-10-0)

Faks

# **Hva gjør denne funksjonen?**

Faksfunksjonen lar deg opprette og lagre faksforsider og sende og motta fakser med datamaskinen og et eksternt eller innebygd faksmodem eller en faksserver.

# **Informasjon som samles inn, behandles eller overføres**

Informasjonen som samles inn inkluderer all personlig informasjon som skrives på faksforsiden, samt identifikatorer i faksprotokoller som er industristandard, for eksempel sendeabonnementsidentifikator (TSID) og mottaksstasjonsidentifikator (CSID). Windows bruker "Faks" som verdi for hver identifikator, som standard.

# **Bruk av informasjonen**

Informasjon som angis i avsenderdialogen, blir vist på faksforsiden. Identifikatorer som TSID og CSID kan inneholde tilfeldig tekst, og brukes vanligvis av mottaksfaksmaskinen eller -datamaskinen for å identifisere avsenderen. Ingen informasjon blir sendt til Microsoft.

# **Valg og kontroll**

Fakstilgangen bestemmes av rettighetene for brukerkontoen for datamaskinen. Hvis ikke en faksadministrator endrer rettighetene, kan alle brukere sende og motta fakser. Alle brukere kan vise dokumentene de sender og alle fakser som mottas på datamaskinen, som standard. Administratorer kan se alle faksede dokumenter, sendt eller mottatt, og kan konfigurere faksinnstillinger, blant annet hvem som har tillatelse til å vise eller behandle fakser, og verdiene for TSID og CSID.

## [Øverst på siden](#page-10-0)

Miniprogrammer

Hva gjør denne funksjonen? Miniprogrammer er programmer som kjører på skrivebordet, og gir oversiktsinformasjon og enkel tilgang til ofte brukte verktøy.

Informasjon som samles inn, behandles eller overføres Enkelte miniprogrammer, for eksempel Valuta, Aksjer og Vær, kobler seg til Internett for å hente informasjon, og kan sende ekstra informasjon, for eksempel sted for informasjon om været.

#### Bruk av informasjonen

Informasjon som innhentes av Microsoft fra Microsoftminiprogrammer, brukes til å gi miniprogrammene funksjonalitet, men brukes ikke til å identifisere eller kontakte deg. Hvis du bruker et miniprogram som ikke er fra Microsoft, er bruk av informasjonen underlagt personvernpraksisen til miniprogramleverandøren.

#### Valg og kontroll

Enkelte miniprogrammer, som Vær, kan være forhåndskonfigurert til å kontakte Internett når du bruker dem første gang. Du kan imidlertid kanskje konfigurere eller lukke dem senere ved å gå til Miniprogrammer i Kontrollpanel.

## [Øverst på siden](#page-10-0)

#### Spill-mappen

Hva gjør denne funksjonen? Spill-mappen viser spillene som er installert på datamaskinen, og gir deg ett sted der du kan vise og starte spillene. Spill-mappen kan også laste ned tilleggsinformasjon om spillene, for eksempel emballasjegrafikk, utgiverinformasjon, ytelsesevalueringer og sperrefunksjonsklassifiseringer.

Informasjon som samles inn, behandles eller overføres Du kan velge om Spill-mappen skal holde øye med siste gang spillene ble spilt, slik at du kan sortere eller filtrere visningen av spillene. Informasjon om når spillene ble spilt lagres på datamaskinen din, og blir ikke sendt til Microsoft. Hvis du velger det, henter Spillmappen informasjon fra Microsoft om spillene du har installert. Informasjon, inkludert spillidentifikasjonsnumre, blir sendt til Microsoft.

Du kan også velge å se etter oppdateringer for enkelte spill ved å høyreklikke spillikonet og velge **Søk etter oppdatering på Internett**. Informasjon om spillversjon og spillidentifikasjonsnumre vil bli sendt til Microsoft, og du får beskjed om eventuelle oppdateringer som er tilgjengelig. Du må kanskje velge å la Windows automatisk søke og varsle deg om spilloppdateringer, fra alternativmenyen.

Enkelte spill, for eksempel Backgammon via Internett og Spar via Internett, har en funksjon som vil sammenligne deg med spillere verden rundt. Hvis du velger å spille, sendes standard datamaskininformasjon og en GUID til Microsoft for å gi deg spillet. Ikke noe av informasjonen som hentes, blir brukt til å identifisere eller kontakte deg.

#### Bruk av informasjonen

Informasjonen som sendes til Microsoft, brukes til å hente informasjon for spillene du har installert. Microsoft bruker ikke informasjonen til å identifisere deg eller kontakte deg.

#### Valg og kontroll

Du kan slå henting av informasjon eller sporingsfunksjonene for Spill-mappen på eller av. Du kan velge å hente og vise spillinformasjon og spore spilletider fra alternativmenyen. Du kan når som helst deaktivere disse funksjonene ved å gå tilbake til alternativmenyen. Hvis du velger å avslutte et Internett-spill som fulgte med Windows 7, blir ingen informasjon overført til Microsoft.

## [Øverst på siden](#page-10-0)

Håndskriftgjenkjenning (bare tilgjengelig på Tablet PC) Personalisering—Automatisk læring

Hva gjør denne funksjonen? Automatisk læring er en håndskriftgjenkjenningsfunksjon som er tilgjengelig på Tablet PC-er og eksterne tavler. Denne funksjonen samler inn data om ordene du bruker, og hvordan du skriver dem. Automatisk læring er aktivert som standard, slik at programvaren for håndskriftgjenkjenning kan prøve å gjenkjenne og forbedre tolkningen av håndskriftstilen og vokabularet ditt.

Informasjon som samles inn, behandles eller overføres Informasjonen som samles inn av automatisk læring, lagres i brukerprofilen til hver av brukerne på Tablet PC-en. Dataene lagres i et proprietært format som ikke kan leses ved hjelp av et tekstvisningsprogram som Notisblokk eller WordPad, og er bare tilgjengelig for deg og administratorene på datamaskinen, ikke for andre brukere.

Informasjonen som samles inn, inkluderer:

- Tekst fra meldinger du skriver og kalenderoppføringer du oppretter ved å bruke epostprogrammer som Microsoft Office Outlook 2007 eller Windows Live Mail, inkludert eventuelle meldinger du allerede har sendt.
- Tekst du skriver inn i adressefeltet i nettleseren din.
- Håndskrift du skriver i Tablet PC Inndatapanel.
- Gjenkjent tekst fra håndskrift du skriver i Inndatapanel.
- Alternative tegn du velger for å korrigere den gjenkjente teksten.

**Obs!** Automatisk læring kan samle inn ekstra informasjon for noen språk. Søk i Windows Hjelp og støtte etter emnet "Håndskriftpersonalisering på Tablet PC" hvis du vil ha mer informasjon.

#### Bruk av informasjonen

Informasjonen som samles inn, brukes til å hjelpe med å forbedre håndskriftgjenkjenningen ved å opprette en versjon av gjenkjenningsprogramvaren som er personliggjort for din stil og ditt vokabular, og aktiverer tekstforutsigelse, som foreslår ord når du skriver på et programvaretastatur.

Tekstprøvene brukes til å opprette en utvidet ordliste. Håndskriftprøvene brukes til å hjelpe med å forbedre tegngjenkjenningen for hver bruker på en Tablet PC. Ingen informasjon blir sendt til Microsoft.

### Valg og kontroll

Du kan når som helst slå av eller på automatisk læring ved å bruke innstillingene for Tablet PC i Kontrollpanel. Når du deaktiverer automatisk læring, slettes alle data som er samlet inn og lagret av automatisk læring.

Feilrapportering for Håndskriftgjenkjenning Hva gjør denne funksjonen? Du kan sende rapporter til Microsoft om håndskriftgjenkjenningsfeil du støter på når du bruker Tablet PC Inndatapanel.

Informasjon som samles inn, behandles eller overføres En liste over nylig korrigerte håndskriftprøver lagres i minnet. Du kan velge om du vil sende disse håndskriftprøvene til Microsoft. Det blir ikke med hensikt samlet inn personlig informasjon, men prøvene du velger å sende inn, kan inneholde personlige opplysninger. Du kan også velge å sende en kommentar om feilene, for hver rapport. Microsoft bruker ikke informasjon som samles inn, til å identifisere deg eller kontakte deg.

### Bruk av informasjonen

Hvis du velger å sende en rapport, vil den bli brukt til å forbedre fremtidige versjoner av Microsofts programvare for håndskriftgjenkjenning. Det blir ikke sendt noen informasjon til Microsoft med mindre du selv velger å sende den.

Valg og kontroll

Du kan velge hvilke gjenkjenningsfeil du vil rapportere. Du starte en rapport med verktøyet for feilrapportering for håndskriftgjenkjenning når du bruker Tablet PC Inndatapanel. Verktøyet for feilrapportering for håndskriftgjenkjenning åpnes også når du velger en alternativ gjenkjenning etter å ha skrevet på en Tablet PC eller annen enhet. Du kan velge om hver av håndskriftprøvene skal inkluderes i rapporten, og se gjennom rapporten før du sender den til Microsoft. Ingen rapporter sendes automatisk.

Personaliseringsopplæring Hva gjør denne funksjonen? Personaliseringsopplæring lar deg lære opp programvaren for håndskriftgjenkjenning slik at den gjenkjenner skrivestilene dine bedre.

Informasjon som samles inn, behandles eller overføres Når du bruker personaliseringsopplæring, lagres håndskriftprøvene i minnet. Du kan velge om du vil sende disse håndskriftprøvene til Microsoft. Det blir ikke med hensikt samlet inn personlig informasjon, men prøvene du velger å sende inn, kan inneholde personlige opplysninger. Microsoft bruker ikke informasjonen til å identifisere deg eller kontakte deg.

## Bruk av informasjonen

Hvis du velger å sende håndskriftprøvene til Microsoft, blir de brukt til å forbedre fremtidige versjoner av Microsofts programvare for håndskriftgjenkjenning.

## Valg og kontroll

På slutten av hver opplæringsøkt kan du velge om du vil sende håndskriftprøver til Microsoft. Ingen data deles med Microsoft hvis du velger å **ikke sende håndskriftprøver**.

# [Øverst på siden](#page-10-0)

Hjemmegruppe Hva gjør denne funksjonen? En Hjemmegruppe lar deg enkelt koble sammen Windows 7-datamaskiner på hjemmenettverket slik at du kan dele bilder, musikk, videoer, dokumenter og enheter. Det gjør dem også klare til å spille av mediefiler til enheter på hjemmenettverket, for eksempel en Media Extender. Du kan bruke et passord til å beskytte hjemmegruppen, og du kan velge hva du vil dele.

Informasjon som samles inn, behandles eller overføres I en hjemmegruppe deles filer som bilder, videoer, musikk og dokumenter, som standard. Informasjon som brukernavn, deles også med alle brukere og datamaskiner i hjemmegruppen.

#### Bruk av informasjonen

Informasjonen som samles inn, lar datamaskinene i hjemmegruppen forstå hvem innholdet skal deles med og hvordan det skal presenteres. Ingen informasjon blir sendt til Microsoft.

#### Valg og kontroll

Du kan legge til eller fjerne datamaskiner fra hjemmegruppen og bestemme hva som deles med andre medlemmer av hjemmegruppen. Du kan angi eller endre passordet når som helst. Du kan opprette en hjemmegruppe og administrere innstillingene ved å gå til Nettverks- og delingssenter i Kontrollpanel.

#### [Øverst på siden](#page-10-0)

#### IME (Input Method Editor)

## IME-læring

Hva gjør denne funksjonen?

Microsoft IME (Input Method Editor) brukes sammen med østasiatiske språk til å konvertere tastaturinndata til ideogrammer. Læringsfunksjonen i IME for forenklet kinesisk, tradisjonell kinesisk og japansk kan registrere ord eller ordpar for å forbedre valget av ideogrammene som vises.

Informasjon som samles inn, behandles eller overføres

IME-læringsfunksjonen registrerer et ord eller ordpar og deres tilknyttede poenger som resultat av brukeroperasjoner. Denne informasjonen (unntatt eventuelle siffer-/symboltegnsekvenser) lagres i brukerordlisten for hver bruker på datamaskinen.

#### Bruk av informasjonen

Læringsdata brukes av IME på systemet ditt, og kan også refereres til av korrekturlesingsverktøyene i Microsoft Office. Ingen informasjon blir sendt til Microsoft.

#### Valg og kontroll

Læringsfunksjonen er på som standard, men kan deaktiveres ved å slå av IME-funksjonen. I den japanske IME, kan læringsfunksjonen også konfigureres til ikke å skrive til brukerordlisten. Du kan også slette innholdet fra brukerordlisten.

# Ordregistrering i IME (bare tilgjengelig i japansk IME)

Hva gjør denne funksjonen?

Du kan bruke ordregistrering til å rapportere ord som ikke støttes (ord som kanskje ikke konverteres riktig til ideogrammer fra tastaturinndata).

Informasjon som samles inn, behandles eller overføres Ordregistreringsrapporter kan inkludere informasjonen du oppgir i dialogboksen Legg til ord om ordene som rapporteres, og versjonsnummeret for programvaren for IME. Disse rapportene kan inneholde personlig informasjon, for eksempel hvis du legger til personlige navn med ordregistrering, men Microsoft bruker ikke informasjonen til å identifisere deg eller kontakte deg. Du vil få sjansen til å se gjennom dataene som sendes med hver rapport, før du velger å sende dem.

Bruk av informasjonen Microsoft bruker informasjonen til å forbedre inndataredigering.

Valg og kontroll Hver gang du oppretter en ordregistreringsrapport, blir du spurt om du vil sende denne rapporten til Microsoft. Du kan vise informasjonen i rapporten før du velger om du skal sende den.

## [Øverst på siden](#page-10-0)

Installasjonsforbedringsprogram

Hva gjør denne funksjonen? Denne funksjonen sender inn en enkelt rapport til Microsoft med grunnleggende informasjon om datamaskinen og måten du installerte Windows 7 på. Microsoft bruker denne informasjonen til å forbedre installasjonsprosessen og finne løsninger på vanlige installasjonsproblemer.

Informasjon som samles inn, behandles eller overføres Rapporten inneholder vanligvis informasjon om installasjons- og konfigurasjonsopplevelsen, for eksempel installasjonsdato, tiden det tok å fullføre hver av installasjonsfasene, om installasjonen var en oppgradering eller en ny installasjon av produktet, versjonsinformasjon, språk for operativsystemet, medietype, datamaskinkonfigurasjon og vellykket- eller mislykket-status, sammen med eventuelle feilkoder.

Hvis du velger å delta i

installasjonsforbedringsprogrammet, sendes rapporten til Microsoft når du er koblet til Internett. Denne rapporten inneholder ikke kontaktinformasjon som navnet, adressen eller telefonnummeret ditt. En GUID genereres og sendes sammen med rapporten. GUID er et tilfeldig generert nummer som er en unik identifikasjon av datamaskinen din; det inneholder ikke personlig informasjon.

#### Bruk av informasjonen

Microsoft og våre partnere bruker rapporten til å forbedre programvaren. Vi bruker GUID til å korrelere disse dataene med data som samles inn av Windows Program for forbedret kundeopplevelse (CEIP), et program du kan velge å delta i når du bruker Windows 7. Denne GUID lar oss atskille hvor utstrakt

tilbakemeldingene vi mottar er og hvordan vi prioriterer dem. Identifikatoren gjør for eksempel Microsoft i stand til å skjelne mellom én kunde som opplever et problem hundre ganger og hundre kunder som opplever det samme problemet én gang. Microsoft bruker ikke informasjonen som samles inn av installasjonsforbedringsprogrammet, til å identifisere deg eller kontakte deg.

# Valg og kontroll Du kan velge å delta i dette programmet når du installerer Windows 7, ved å velge avmerkingsboksen **Jeg vil gjøre Windows-installasjonen bedre** .

Hvis du vil ha mer informasjon, kan du se Windows Program for forbedret kundeopplevelse (nedenfor).

# [Øverst på siden](#page-10-0)

## Internett-utskrift

Hva gjør denne funksjonen? Internett-utskrift gjør det mulig for datamaskiner som kjører Windows 7, å bruke skrivere som befinner seg hvor som helst i verden, ved å sende utskriftsjobber ved hjelp av HTTP (Hypertext Transfer Protocol).

Informasjon som samles inn, behandles eller overføres Når du skriver ut med denne funksjonen, må du først koble deg til og autentisere deg på en Internettutskriftsserver. Informasjonen du må oppgi til utskriftsserveren vil variere avhengig av hvilket sikkerhetsnivå utskriftsserveren støtter (du blir for eksempel bedt om å oppgi brukernavn og passord). Fordi utskriftsjobben ikke er kryptert, kan det være mulig for andre å se innholdet som sendes. Når du er koblet til, vil du se en liste over tilgjengelige skrivere. Hvis datamaskinen ikke har en utskriftsdriver for skriveren du har valgt, kan du velge å laste ned en driver fra utskriftsserveren.

Bruk av informasjonen Informasjonen som samles inn, lar deg skrive ut på eksterne skrivere. Hvis du velger å bruke en utskriftsserver som Microsoft er vert for, bruker ikke Microsoft informasjonen du oppgir, til å identifisere deg eller kontakte deg. Hvis du sender informasjon til tredjepartsservere, blir bruken av informasjonen underlagt personvernpraksisene til tredjeparten.

#### Valg og kontroll

Du kan aktivere eller deaktivere Internett-utskrift ved å gå til Programmer og funksjoner i Kontrollpanel og velge **Slå Windows-funksjoner på eller av**.

## [Øverst på siden](#page-10-0)

Plasseringssensor og andre sensorer

Hva gjør denne funksjonen? Plasseringssensor og andre sensorer lar programmer få tilgang til sensorer gjennom Windows. Sensorer er maskinvare og programvare som kan registrere informasjon som din gjeldende plassering eller hvor mye lys det er rundt datamaskinen din. Denne funksjonen hindrer ikke eller kontrollerer ikke programmer i å få tilgang til sensorer uten å bruke Plasseringssensor og andre sensorer. Enkelte sensorer kan for eksempel sende sensorinformasjon direkte til programmer.

Informasjon som samles inn, behandles eller overføres En sensor kan oppgi personlig informasjon, for eksempel hvor datamaskinen befinner seg, til et program på datamaskinen. Når du aktiverer sensortilgang, kan ethvert program på datamaskinen få tilgang til sensorinformasjonen og kan overføre denne informasjonen ut fra datamaskinen.

#### Bruk av informasjonen

Plasseringssensor og andre sensorer lar deg velge hvilke sensorer som er tilgjengelige gjennom denne funksjonen i Windows 7. Ingen informasjon sendes automatisk til Microsoft av Plasseringssensor og andre sensorer. Hvis du velger å aktivere en sensor, kan

ethvert program på datamaskinen overføre sensorinformasjon ut fra datamaskinen.

### Valg og kontroll

Du kan velge om Windows skal gi sensorinformasjon til programmer, og velge hvilke brukere som har slik tilgang. Du får tilgang til disse innstillingene ved å gå til Plasseringssensor og andre sensorer i Kontrollpanel. Dette har ikke innvirkning på om programmer får tilgang til sensorinformasjon som ikke gis gjennom denne Windows-funksjonen. Hvis du vil ha mer informasjon om å kontrollere sensorer og hvordan sensorer påvirker personvernet, kan du se Windows Hjelp og støtte.

# [Øverst på siden](#page-10-0)

## Microsoft Error Reporting Service

Hva gjør denne funksjonen? Microsoft Error Reporting Service hjelper Microsoft og Windows-partnere med å feilsøke problemer i programvaren du bruker, og gi løsninger. Ikke alle problemene har løsninger, men når det finnes en løsning, blir denne tilbudt som trinn for å løse et problem du har rapportert eller som oppdateringer du kan installere. For å hjelpe med å unngår problemer og gjøre programvaren mer tilgjengelig, inkluderer enkelte løsninger også i servicepakker og fremtidige versjoner av programvaren.

Microsoft Error Reporting Service inneholder også Setup Repair, en feilrapporteringstjeneste som kan kjøre under installasjonen av Windows hvis det oppstår et problem.

Informasjon som samles inn, behandles eller overføres Mange Microsoft-programmer, inkludert Windows 7, er laget for å fungere sammen med rapporteringstjenesten. Hvis det oppstår et problem i et av disse programmene, kan du bli bedt om du vil rapportere det. Hvis du er vert for virtuelle maskiner

som bruker et Windows-operativsystem, kan rapporter som genereres av Windows-operativsystemet for Microsoft Error Reporting Service, inkludere informasjon om virtuelle maskiner.

Rapporteringstjenesten samler inn informasjonen som er nyttig for å feilsøke og løse problemet som oppstod, for eksempel:

- Hvor problemet oppstod i programvaren eller maskinvaren
- Alvorlighetsgraden for problemet
- Filer som hjelper med å beskrive problemet
- Grunnleggende informasjon om programvare og maskinvare
- Mulige problemer med programvareytelse og kompatibilitet

Disse rapportene kan inneholde personlig informasjon, men dette er utilsiktet. En rapport som for eksempel inneholder et øyeblikksbilde av datamaskinminne, kan også inkludere navnet ditt, del av et dokument du arbeider med eller data du nylig sendte til en webside. Hvis det er sannsynlig at en rapport inneholder denne typen informasjon, vil Windows spørre om du vil sende denne informasjonen, selv om du har aktivert automatisk rapportering gjennom alternativet Anbefalte innstillinger i konfigurasjonsprogrammet eller i Kontrollpanel. Dette gir deg mulighet til å se gjennom rapporten før du sender den til Microsoft. Rapporter som inkluderer filer og data, kan bli lagret på datamaskinen din til du har mulighet til å se gjennom og sende dem, eller etter at de har blitt sendt.

Hvis en feilrapport inneholder personlig informasjon, bruker ikke Microsoft informasjonen til å identifisere deg eller kontakte deg. Hvis du aktiverer automatisk rapportering gjennom alternativet "Anbefalte

innstillinger" i installasjonen, eller i Kontrollpanel, vil rapporteringstjenesten automatisk sende grunnleggende informasjon om hvor problemene oppstår, men disse rapportene vil ikke inneholde detaljene som beskrives ovenfor.

Etter at du har sendt en rapport, kan rapporteringstjenesten be deg om mer informasjon om feilen du opplevde. Hvis du velger å oppgi telefonnummeret eller e-postadressen din i denne informasjonen, blir feilrapporten personlig identifiserbar. Det kan hende Microsoft kontakter deg for å be om ytterligere informasjon om problemet du har rapportert.

Microsoft Error Reporting Service genererer en globalt unik identifikator (GUID) som lagres på datamaskinen og sendes med feilrapporter, for å identifisere datamaskinen din. GUID er et tilfeldig generert nummer; det inneholder ikke personlig informasjon og brukes ikke til å identifisere deg. Vi bruker GUID til å finne hvor utstrakt tilbakemeldingene vi mottar er og hvordan vi prioriterer dem. Identifikatoren gjør for eksempel Microsoft i stand til å skjelne mellom én kunde som opplever et problem hundre ganger, og hundre kunder som opplever det samme problemet én gang.

Bruk av informasjonen

Microsoft bruker informasjon om feil og problemer til å forbedre Microsoft-produkter og -tjenester samt programvare og maskinvare fra tredjeparter som er laget for å brukes med disse produktene og tjenestene. Microsofts ansatte, kontraktører, leverandører og partnere kan få tilgang til informasjon som samles inn av rapporteringstjenesten. De vil imidlertid bare bruke informasjonen til å reparere eller forbedre Microsoftprodukter og -tjenester samt programvare og maskinvare fra tredjeparter, som er laget for bruk sammen med Microsofts produkter og tjenester.

Det kan hende Microsoft deler samlet informasjon om feil og problemer. Microsoft bruker samlet informasjon i statistisk analyse. Samlet informasjon inneholder ikke spesifikk informasjon fra individuelle rapporter, og heller ikke personlig eller konfidensiell informasjon som kan ha vært hentet fra en rapport.

#### Valg og kontroll

Hvis du velger de anbefalte innstillingene under konfigureringen av Windows 7, aktiveres automatisk leting etter løsninger. Denne funksjonen sender enkle feilrapporter og leter etter løsninger på rapporterte problemer. Hvis du bruker automatisk leting, blir du vanligvis ikke bedt om å sende grunnleggende informasjon om feil til Microsoft. Hvis det er nødvendig med en mer detaljert rapport, vil du bli bedt om å se gjennom den. Du kan når som helst endre denne innstillingen ved å gå til Handlingssenter i Kontrollpanel.

Hvis du vil ha mer informasjon, kan du se Personvernerklæringen for [Microsoft Error Reporting](http://go.microsoft.com/fwlink/?LinkId=248604) [Service.](http://go.microsoft.com/fwlink/?LinkId=248604)

# [Øverst på siden](#page-10-0)

#### Nettverkssporing

Hva gjør denne funksjonen? Denne funksjonen henter informasjon om Internett- og intranettverkstilkobling som DNS-suffiks (Domain Name Service) for datamaskinen, nettverksnavn og gatewayadresse for nettverk som datamaskinen din kobler seg til. Nettverkssporing-funksjonen gjør tilkoblingsinformasjonen tilgjengelig for programmer på datamaskinen, som kan trenge informasjonen for å kunne fungere ordentlig.

Informasjon som samles inn, behandles eller overføres Nettverkstilkoblingsprofiler lagres i registeret. Nettverkstilkoblingsprofiler kan inkludere Network List Service, som gir en logg for alle nettverkene som er

besøkt og datoen og tidspunktet for siste tilkobling. Status for nettverkstilkoblinger kan fastsettes ved å forsøke å koble til en Microsoft-server som er utviklet for dette formålet.

### Bruk av informasjonen

Utenom den standard datamaskininformasjonen som sendes til Microsoft-serveren under kontroll av nettverkstilkobling, sendes ikke informasjon til Microsoft, men gjøres tilgjengelig for programmer på datamaskinen som spør etter informasjon om nettverkstilkoblingen.

## Valg og kontroll

Network Location Awareness og Network List Services er på som standard. En administrator kan deaktivere dem med alternativene som er tilgjengelig i Tjenester i Administrative verktøy. Det anbefales ikke å deaktivere dem, da dette vil føre til at enkelte Windows-funksjoner ikke vil fungere ordentlig.

# [Øverst på siden](#page-10-0)

## Bestill kopier

Hva gjør denne funksjonen? Bestill kopier lar deg sende digitale bilder som er lagret på datamaskinen eller på en nettversstasjon, til en elektronisk fotoutskriftstjeneste du velger. Avhengig av tjenesten, så kan du få bildene skrevet ut og levert i posten, eller du kan hente utskriftene hos en lokal butikk.

Informasjon som samles inn, behandles eller overføres Hvis du bestemmer deg for å legge inn en bestilling hos en elektronisk fotoutskriftstjeneste, blir de digitale bildene dine sendt over Internett til tjenesten du velger. Fullstendig filplassering for de digitale bildene du velger, sendes til tjenesten for at tjenesten skal kunne vise og laste opp bildene. Digitale bildefiler kan inneholde data om bildet, som ble lagret sammen med filen av kameraet, for eksempel datoen og tidspunktet
bildet ble tatt. Filene kan også inneholde personlige opplysninger (for eksempel tekst) som kan være tilknyttet filen gjennom bruk av digitale bildebehandlingsprogrammer og Windows Utforsker. Hvis du vil ha mer informasjon, kan du se Egenskaper (nedenfor).

Etter at du har valgt en elektronisk fotoutskriftstjeneste med Bestill kopier-funksjonen, vil du bli sendt til webområdet for denne, som vises i Bestill kopiervinduet. Informasjon du skriver inn på webområdet for den elektroniske utskriftstjenesten, blir overført til tjenesten.

# Bruk av informasjonen

Informasjonen som lagres i digitale bildefiler av kameraet, kan bli brukt av den elektroniske fotoutskriftstjenesten i løpet av utskriftsprosessen, for eksempel for å justere fargen eller skarpheten på bildet før det skrives ut. Informasjon som lagres av digitale bildebehandlingsprogrammer, kan bli brukt av den elektroniske fotoutskriftstjenesten til å bli skrevet ut som tekst foran eller bak på kopien. Hvordan de elektroniske fotoutskriftstjenestene bruker denne informasjonen og annen informasjon du oppgir til tjenestene, for eksempel informasjon du skriver inn på webområdet deres, blir underlagt deres personvernpraksis.

# Valg og kontroll

Du kan bruke Bestill kopier til å velge hvilke bilder som skal sendes og hvilken tjeneste du vil bruke til å skrive ut bildene. Enkelte bildebehandlingsprogrammer kan hjelpe deg med å fjerne lagret personlig informasjon før du sender bildene til utskrift. Det kan også være at du kan redigere egenskapene for filen, for å fjerne lagret personlig informasjon. Hvis du vil ha mer informasjon om å vise eller endre filegenskaper, kan du se Windows Hjelp og støtte.

[Øverst på siden](#page-10-0)

# Sperrefunksjoner

Hva gjør denne funksjonen?

Denne funksjonen hjelper foreldre med å begrense og overvåke barnas aktiviteter på datamaskinen. Begrensninger kan legges inn for å begrense spillene barna kan spille og hvilke programmer de kan kjøre. For at denne funksjonen skal brukes på riktig måte, må bare foreldre være administratorer på datamaskinen, og barna må ikke få administrative rettigheter.

Informasjon som samles inn, behandles eller overføres Innstillinger av sperrefunksjoner og aktivitetsloggen lagres lokalt. Aktivitetsloggen for sperrefunksjoner inneholder informasjon om barnets aktiviteter samt eventuelle endringer i innstillingene for sperrefunksjoner for barnet.

#### Bruk av informasjonen

Innstillinger for sperrefunksjoner brukes til å bestemme hvilke aktiviteter som skal begrenses eller overvåkes. Ingen informasjon blir sendt til Microsoft.

#### Valg og kontroll

Bare brukere uten administrative rettigheter kan overvåkes med Sperrefunksjoner. Administratorer kan ikke overvåkes, og har full kontroll over innstillingene og loggen. Sperrefunksjoner er slått av som standard. Bare administratorer kan slå av denne funksjonen. Andre brukere kan bare vise innstillingene en administrator har aktivert på kontoen deres. Et barn som overvåkes eller begrenses, blir varslet med et ikon i systemstatusfeltet om at Sperrefunksjoner er slått på for kontoen deres. Du får tilgang til sperrefunksjonene ved å gå til Sperrefunksjoner i Kontrollpanel.

# [Øverst på siden](#page-10-0)

# Plug and Play

Hva gjør denne funksjonen? Windows Plug and Play gjør det lettere å installere maskinvareenheter på datamaskinen. Når du kobler til en Plug and Play-enhet, vil Windows automatisk installere kompatible drivere, oppdatere datamaskinen for å gjenkjenne enheten og tildele systemressurser datamaskinen trenger for å arbeide med enheten. Når du har installert en Plug and Play-enhet, blir drivere konfigurert og lastet inn dynamisk når du bruker enheten, vanligvis uten at du trenger å gjøre noe.

Informasjon som samles inn, behandles eller overføres

Når du installerer en Plug and Play-enhet, kontakter Windows Update-klienten Windows Update-tjenesten på Internett for å finne og laste ned enhetsdrivere. Windows Update-klienten håndterer all kommunikasjon mellom datamaskinen og Windows Update. Hvis du vil lære mer om informasjonen som samles inn av Windows Update og hvordan den brukes, kan du se [Personvernerklæringen for oppdateringstjenester.](http://go.microsoft.com/fwlink/?linkid=50142)

### Bruk av informasjonen

Plug and Play finner og behandler Plug and Playenheter og utfører oppgaver som: bestemme krav til maskinvareressurser; finne riktige enhetsdrivere; laste inn og laste ut drivere; og, sammen med strømstyring, håndtere stopp- og startprosesser for enhetene. Når du installerer en Plug and Play-enhet, brukes informasjonen som sendes til Windows Updatetjenesten på Internett, til å laste ned og installere de riktige enhetsdriverne.

# Valg og kontroll

Plug and Play er aktivert som standard. For å hjelpe med å unngå pålitelighetsproblemer, kan ikke Plug and Play bli deaktivert. Administratorer kan imidlertid finne søkeplasseringene for drivere, eller forhindre brukere og datamaskiner fra å åpne Windows Update automatisk.

# [Øverst på siden](#page-10-0)

Hva gjør denne funksjonen?

Plug and Play Extensions (PnP-X) gir samme opplevelse for nettverkstilkoblede enheter som Plug and Play gjør for enheter som er koblet direkte til datamaskinen. I tillegg gjør denne funksjonen at datamaskinen kan finne og koble til enheter på det lokale nettverket, og lar enheter som støtter PnP-X å kringkaste tilstedeværelsen deres på et lokalt nettverk. Når du har installert en PnP-X-aktivert enhet, blir drivere konfigurert og lastet inn når du bruker enheten, vanligvis uten at du trenger å gjøre noe.

Informasjon som samles inn, behandles eller overføres

PnP-X-aktiverte enheter kan annonsere tilstedeværelsen sin på det lokale nettverket ved å kringkaste data som enhetens IP-adresse og en GUID, over det lokale nettverket. PnP-X støtter en lang rekke enheter, inkludert nettverksstasjoner og enheter (som digitale kameraer) som kan inneholde personlig informasjon. Når du installerer en PnP-X-aktivert enhet, kontakter Windows Update-klienten Windows Updatetjenesten på Internett for å finne og laste ned enhetsdrivere. Windows Update-klienten håndterer all kommunikasjon mellom datamaskinen og Windows Update. Hvis du vil lære mer om informasjonen som samles inn av Windows Update og hvordan den brukes, kan du se [Personvernerklæringen for](http://go.microsoft.com/fwlink/?linkid=50142) [oppdateringstjenester.](http://go.microsoft.com/fwlink/?linkid=50142)

# Bruk av informasjonen

Når du installerer en PnP-X-enhet, brukes informasjonen som sendes til Windows Updatetjenesten på Internett, til å laste ned og installere og behandle de riktige enhetsdriverne. Informasjon som sendes over det lokale nettverket, brukes til å identifisere enheten og gi tilgang til funksjonene enheten tilbyr.

Valg og kontroll Administratorer kan finne søkeplasseringene for drivere, eller forhindre brukere og datamaskiner fra å åpne Windows Update automatisk. Det er ingen funksjon for å deaktivere PnP-X eller for å kontrollere hvilken informasjon som sendes av en PnP-X-aktivert enhet når den aksesseres over et nettverk. Før du kobler PnP-X-aktiverte enheter på nettverket, anbefaler vi at du bekrefter at nettverket er sikkert. Hvis du vil ha informasjon om å hjelpe med å sikre et nettverk, kan du se Windows Hjelp og støtte.

# [Øverst på siden](#page-10-0)

# Program Compatibility Assistant

Hva gjør denne funksjonen? Hvis det blir funnet en inkompatibilitetsfeil med et program du forsøker å kjøre, vil Program Compatibility Assistant hjelpe deg med å løse kompatibilitetsproblemet. Det er to typer programmer funksjonen kan hjelpe med:

- **Et program med kjent inkompatibilitet:** Hvis programmet er på listen over kjente inkompatible programmer, som er inkludert i Windows 7, starter Program Compatibility Assistant. Hvis det er kjent at programmet kan forårsaket et alvorlig problem, vil det bli blokkert. Ellers gir Program Compatibility Assistant det en advarsel om inkompatibilitetsproblemet og gir deg valget om du vil kjøre programmet. I begge tilfeller lar Program Compatibility Assistant deg velge om du vil søke etter informasjon eller løsninger på Internett.
- **Et program som feiler på en måte som indikerer inkompatibilitet:** Hvis et program feiler på en måte som er typisk for inkompatible programmer, starter Program Compatibility Assistant og lar deg velge om du vil kjøre programmet på nytt med anbefalte kompatibilitetsinnstillinger. For eksempel kan

programmer som feiler fordi de krever en bestemt skjermoppløsning, kunne kjøre på datamaskinen selv om du bruker en annen skjermoppløsning.

Informasjon som samles inn, behandles eller overføres Program Compatibility Assistant arbeider sammen med Microsoft Error Reporting Service om å rapportere inkompatibilitetsfeil til Microsoft. Det kan bli generert feilrapporter som inkluderer informasjon som programnavn, nødvendige kompatibilitetsinnstillinger og dine handlinger med programmet så langt. Hvis du forsøker å starte et program på listen over programmer med kjent inkompatibilitet, blir en feilrapport bare opprettet når du velger alternativet for å søke etter en løsning på Internett. Hvis programmet feiler på en måte som indikerer inkompatibilitet, blir en feilrapport generert umiddelbart. Hvis du ikke tidligere har samtykket i å rapportere problemer automatisk, slik at du kan søke etter løsninger, blir du spurt om du vil sende feilrapporten. Microsoft bruker ikke informasjonen til å identifisere deg eller kontakte deg.

Hvis du vil ha mer informasjon om feilrapporter i Windows og personvernet ditt, kan du se [Microsoft](http://go.microsoft.com/fwlink/?LinkId=248604) [Error Reporting Service](http://go.microsoft.com/fwlink/?LinkId=248604).

#### Bruk av informasjonen

Feilrapporter brukes til å gi deg svar på problemer du rapporterer for programmene. Svarene inneholder koblinger, når dette er tilgjengelig, til programleverandørens webområde, slik at du kan lære mer om mulige løsninger. Feilrapporter som opprettes på grunn av programfeil, brukes til å prøve å finne ut hvilken innstilling som må justeres når du støter på kompatibilitetsproblemer for programmene du kjører på denne versjonen av Windows.

# Valg og kontroll

Dialogboksen som varsler deg om feilen, lar deg velge om du vil bruke Program Compatibility Assistant til å rapportere kompatibilitetsfeil til Microsoft.

# [Øverst på siden](#page-10-0)

Kategorien Kompatibilitet i Programegenskaper

Hva gjør denne funksjonen? Hvis du har et programkompatibilitetsproblem, kan du bruke kategorien Kompatibilitet i programegenskapsvinduet for å foreta justeringer i innstillingene for programmet, som kan gjøre at programmet kjører på Windows 7.

Informasjon som samles inn, behandles eller overføres Når du bruker kompatibilitetsinnstillingene i kategorien Kompatibilitet, genererer Microsoft Feilrapportering en rapport som inneholder programnavnet og kompatibilitetsinnstillingene som brukes. Hvis du ikke har samtykket i å rapportere problemer automatisk, slik at du kan søke etter løsninger, blir du spurt om du vil sende feilrapporten. Microsoft bruker ikke informasjonen til å identifisere deg eller kontakte deg.

Hvis du vil ha mer informasjon om Microsoft Feilrapportering og personvernet ditt, kan du se [Microsoft Error Reporting Service.](http://go.microsoft.com/fwlink/?LinkId=248604)

#### Bruk av informasjonen

Informasjon som sendes av kategorien Kompatibilitet til Microsoft, brukes til å bestemme og finne løsninger på kompatibilitetsproblemer for programmene du kjører på denne versjonen av Windows.

# Valg og kontroll Hvis du vil lære hvordan du kontrollerer om rapporter sendes til Microsoft, kan du se [Microsoft Error](http://go.microsoft.com/fwlink/?LinkId=248604) [Reporting Service](http://go.microsoft.com/fwlink/?LinkId=248604).

# [Øverst på siden](#page-10-0)

# Egenskaper

Hva gjør denne funksjonen? Egenskaper er filinformasjon som lar deg rask søke i og organisere filene dine. Enkelte egenskaper er spesifikke for filen (for eksempel størrelsen på filen) mens andre kan være spesifikke for et program eller en enhet (for eksempel innstillingene av kameraet da du tok et bilde eller stedet for bildet).

Informasjon som samles inn, behandles eller overføres Hva slags informasjon som lagres, vil avhenge av filtypen og programmene som bruker den. Eksempler på egenskaper er filnavn, endret dato, filstørrelse, laget av, nøkkelord og kommentarer. Egenskapene lagres i filen, og de flyttes med filene hvis den flyttes eller kopieres til en annen plassering, for eksempel som fildeling, eller sendes som e-postvedlegg.

# Bruk av informasjonen

Egenskaper kan hjelpe deg med å søke i og organisere filene dine på en raskere måte. De kan også brukes av programmer til å utføre programspesifikke oppgaver. Ingen informasjon blir sendt til Microsoft.

# Valg og kontroll

Du kan redigere eller fjerne enkelte egenskaper for en fil ved hjelp av forhåndsvisningsruten i Windows Utforsker, eller ved å høyreklikke en fil og deretter klikke **Egenskaper**. Enkelte spesifikke egenskaper, for eksempel dato endret, filstørrelse, filnavn og enkelte programspesifikke egenskaper, kan ikke fjernes på denne måten. Du kan bare redigere eller fjerne programspesifikke egenskaper hvis programmet som ble brukt til å generere filen, støtter disse funksjonene. Hvis du vil ha mer informasjon om å endre eller fjerne filegenskaper, kan du se Windows Hjelp og støtte.

# [Øverst på siden](#page-10-0)

# Eksterne tilkoblinger

Hva gjør denne funksjonen?

En Eksterne tilkoblinger-komponent, Ekstern pålogging, lar deg koble til Internett med et oppringingsmodem eller bredbåndsteknologi, for eksempel et kabelmodem eller DSL (Digital Subscriber Line). Den lar deg også

koble til private nettverk gjennom en VPN-tilkobling (Virtual Private Network) og RAS (Remote Access Service). RAS er en komponent som kobler en klientdatamaskin (vanligvis datamaskinen din) til en vertsdatamaskin (også kalt server for ekstern pålogging) ved å bruke industristandardprotokoller. VPN-teknologier lar brukere koble seg til et privat nettverk, som et bedriftsnettverk, over Internett.

Ekstern pålogging har oppringingskomponenter som RAS-klient, Tilkoblingsbehandling og RAS Phone, samt kommandolinjebaserte oppringingsprogrammer som rasdial.

Informasjon som samles inn, behandles eller overføres Oppringingskomponentene henter informasjon fra datamaskinen din, for eksempel brukernavn, passord og domenenavn. Denne informasjonen sendes til systemet du prøver å koble deg til. Ingen informasjon blir sendt til Microsoft. For å bidra til å beskytte personvernet ditt og sikkerheten til datamaskinen, blir sikkerhetsrelatert informasjon som brukernavn og passord, kryptert og lagret på datamaskinen din.

#### Bruk av informasjonen

Oppringingsinformasjon brukes til å hjelpe datamaskinen med å koble til Internett. Ingen informasjon blir sendt til Microsoft.

## Valg og kontroll

Når det gjelder oppringingsprogrammer som ikke er kommandolinjebasert, kan du velge å lagre passordet ved å merke av for **Lagre dette brukernavnet og passordet**. Du kan når som helst fjerne avmerkingen for dette alternativet for å slette passord som er lagret tidligere, fra oppringingsprogrammet. Fordi dette alternativet er slått av som standard, blir du kanskje bedt om å oppgi passord for å koble deg til Internett eller til et nettverk. Det finnes ikke alternativer for å lagre passordet i kommandolinjebaserte oppringingsprogrammer som rasdial.

# [Øverst på siden](#page-10-0)

Tilkoblinger til RemoteApp og skrivebord

Hva gjør denne funksjonen? Funksjonen Tilkoblinger til RemoteApp og skrivebord lar deg åpne programmer og skrivebord på eksterne datamaskiner som har blitt publisert på Internett for ekstern tilgang.

Informasjon som samles inn, behandles eller overføres Når du aktiverer en tilkobling, lastes konfigurasjonsfiler ned til datamaskinen fra den eksterne URL-adressen du angir. Disse konfigurasjonsfilene kobler programmer og skrivebord på eksterne datamaskiner slik at du kan kjøre dem fra datamaskinen din. Datamaskinen vil automatisk se etter og laste ned oppdateringer for disse konfigurasjonsfilene ved jevne mellomrom. Disse programmene kjører på eksterne datamaskiner, og informasjon du skriver inn i programmene overføres over nettverket til eksterne datamaskiner.

Bruk av informasjonen

Oppdateringer av konfigurasjonsfiler for Tilkoblinger til RemoteApp og skrivebord kan inkludere innstillingsendringer som kan gi deg tilgang til nye programmer, men nye programmer vil bare kjøre hvis du velger å kjøre dem. Denne funksjonen sender også informasjon til de eksterne datamaskinene de eksterne programmene kjører på. Hvordan de eksterne programmene bruker disse dataene, er underlagt personvernpolicyen til programprodusentene og administratorene for de eksterne datamaskinene. Hvis du ikke bruker funksjonen Tilkoblinger til RemoteApp og skrivebord til å åpne programmer og skrivebord hos Microsoft, sendes ikke informasjon til Microsoft.

# Valg og kontroll

Du kan velge om du vil bruke Tilkoblinger til RemoteApp og skrivebord. Du kan legge til eller fjerne Tilkoblinger til RemoteApp og skrivebord ved å gå til Tilkoblinger til RemoteApp og skrivebord i

Kontrollpanel. Du kan legge til en ny tilkobling ved å klikke **Konfigurer ny tilkobling med Tilkoblinger til RemoteApp og skrivebord**og skrive inn URLadressen i dialogboksen. Du kan fjerne en tilkobling og tilkoblingsfilene for den, ved å klikke **Fjern** i dialogboksen for tilkoblingsbeskrivelse. Hvis du kobler fra en tilkobling uten å lukke alle åpne programmer, vil disse programmene forbli åpne på den eksterne datamaskinen. Tilkoblinger til RemoteApp og skrivebord vises ikke i Legg til eller fjern programmer i Kontrollpanel. Hvis du vil ha mer informasjon om Tilkoblinger til RemoteApp og skrivebord, kan du se Windows Hjelp og støtte.

# [Øverst på siden](#page-10-0)

Tilkobling til eksternt skrivebord

Hva gjør denne funksjonen? Tilkobling til eksternt skrivebord gir deg en metode for å etablere en ekstern tilkobling til en vertsdatamaskin som kjører Windows Terminal Services.

Informasjon som samles inn, behandles eller overføres Innstillingene for Tilkobling til eksternt skrivebord lagres i en RDP-fil (Remote Desktop Protocol) på datamaskinen. Disse innstillingene inkluderer navnet på domenet ditt og konfigurasjonsinnstillinger for tilkoblingen, som navn på den eksterne datamaskinen, brukernavn, visningsinformasjon, informasjon om lokal enhet, lydinformasjon, utklippstavle, tilkoblingsinnstillinger og navn på eksterne programmer.

Legitimasjon for disse tilkoblingene, samt legitimasjon for Terminal Services-proxy, lagres ved hjelp av Legitimasjonsbehandling. En liste over servernavn for Terminal Services-gateway lagres i registeret. Denne listen er permanent lagret så lenge den ikke blir slettet av en administrator, og den sendes ikke til Microsoft.

Bruk av informasjonen

Informasjon som samles inn av denne funksjonen, lar deg koble til eksterne datamaskiner som kjører Windows Terminal Services med dine foretrukne innstillinger. Brukernavn, passord og domeneinformasjon samles inn for å la deg lagre tilkoblingsinnstillingene og la deg dobbeltklikke en RDPfil for å starte en tilkobling. Ingen informasjon blir sendt til Microsoft.

## Valg og kontroll

Du kan velge om du vil bruke Tilkobling til eksternt skrivebord. Hvis du bruker denne funksjonen, inneholder RDP-filene informasjon som kreves for å koble til en ekstern datamaskin, inkludert alternativene og innstillingene som ble konfigurert da filen ble automatisk lagret. Du kan tilpasse RDP-filer, inkludert filer for å koble til samme datamaskin med ulike innstillinger. Hvis du vil endre lagrede legitimasjonsbeskrivelser, går du til Legitimasjonsbehandling i Kontrollpanel. Hvis du vil ha mer informasjon om Tilkobling til eksternt skrivebord, kan du se Windows Hjelp og støtte.

# [Øverst på siden](#page-10-0)

RMS-klient (Rights Management Services)

Hva gjør denne funksjonen?

RMS-klientprogramvaren (Rights Management Services) er informasjonsbeskyttelsesteknologi som fungerer sammen med RMS-aktiverte programmer for å bidra til å verne digital informasjon mot uautorisert bruk. Du kan definere hvordan mottakerne bruker informasjonen i en fil, for eksempel hvem som kan åpne, endre, skrive ut eller foreta andre handlinger med filen. For å kunne opprette eller vise en fil med begrensede rettigheter må datamaskinen din kjøre et RMS-aktivert program og ha tilgang til en RMS-server.

Informasjon som samles inn, behandles eller overføres RMS bruker e-postadressen din til å identifisere deg. Epostadressen lagres på datamaskinen i brukslisenser og identitetssertifikater som er opprettet av en RMSserver. Identitetssertifikater og brukslisenser overføres til og fra RMS-servere. E-postadressen din lagres også på RMS-serveren. Hvis datamaskinen er del av et foretaks- eller nettverksmiljø, eies RMS-serveren vanligvis av og befinner seg innenfor foretaket. Hvis du bruker Windows Live RMS-tjenestene, vil serveren være en RMS-server hos Microsoft. Informasjon som sendes til Microsoft RMS-servere, sendes i kryptert form.

### Bruk av informasjonen

Brukslisensen lar deg få tilgang til beskyttet informasjon. Identitetssertifikatet brukes for å identifisere deg overfor en RMS-server, og det lar deg beskytte informasjon og få tilgang til beskyttet informasjon.

# Valg og kontroll

RMS-funksjonene må aktiveres gjennom et program med RMS-kapasitet, og er ikke aktivert som standard. Du kan velge å ikke aktivere eller bruke dem, men hvis du ikke aktiverer dem, vil du ikke kunne åpne filer med begrensede rettigheter.

# [Øverst på siden](#page-10-0)

# Teredo-teknologi

Hva gjør denne funksjonen? Teredo-teknologi (Teredo) lar datamaskiner og nettverk kommunisere over flere nettverksprotokoller.

Informasjon som samles inn, behandles eller overføres Hver gang du starter datamaskinen og hvis du trenger å koble deg til Internett-protokollversjon 6 (IPv6), vil Teredo prøve å finne en offentlig IPv6-Internetttjeneste på Internett. Hvis du bruker et program som krever at Teredo bruker IPv6-tilkobling, eller hvis du konfigurerer brannmuren til alltid å aktivere IPv6 tilkobling, vil Teredo ved jevne mellomrom kontakte Microsofts Teredo-tjeneste på Internett. Den eneste informasjonen som sendes til Microsoft, er standard

datamaskininformasjon og navnet på tjenesten som blir forespurt (for eksempel teredo.ipv6.microsoft.com).

Bruk av informasjonen

Informasjonen som sendes fra datamaskinen av Teredo, brukes til å bestemme om datamaskinen er koblet til Internett og om den kan finne en offentlig IPv6-tjeneste. Når tjenesten er funnet, sendes informasjon for å opprettholde en tilkobling til IPv6 tjenesten.

# Valg og kontroll

Hvis du bruker kommandolinjeverktøyet netsh, kan du endre forespørselen tjenesten sender over Internett til i stedet å bruke andre servere enn hos Microsoft, eller du kan slå av denne funksjonen.

# [Øverst på siden](#page-10-0)

TPM-tjenester (Trusted Platform Module)

Hva gjør denne funksjonen?

Sikkerhetsmaskinvaren for klarert plattformmodul (Trusted Platform Module – TPM) er en mikrobrikke som er bygd inn i enkelte datamaskiner, og hvis den finnes og er initialisert, gjør den at datamaskinen kan dra full nytte av avanserte sikkerhetsfunksjoner som BitLocker-stasjonskryptering.

Informasjon som samles inn, behandles eller overføres TPM-tjenester inkluderer TPMinitialiseringsfunksjonalitet, som hjelper deg med å slå på og opprette en eier for TPM. Som del av initialiseringsprosessen, blir du bedt om å opprette et TPM-eierpassord. Du må opprette et TPM-eierpassord for å kunne bruke datamaskinens TPM. TPMeierpassordet bidrar til å sikre at bare du har tilgang til de administrative funksjonene i TPM. Når du lagrer TPM-eierpassordet, kan du enkelt styre tilgangen til TPM.

Veiviseren for TPM-initialisering lar deg skrive ut TPMeierpassordet eller lagre det i en fil på en USB-flashenhet. En lagret fil inneholder autorisasjonsinformasjon for TPM-eieren, som er utledet fra TPM-eierpassordet. Filen inneholder også datamaskinnavn, operativsystemversjon og informasjon om hvilken bruker som opprettet filen og når den ble opprettet, for å hjelpe deg med å gjenkjenne filen.

Hver TPM har en unik kryptografisk godkjenningsnøkkel den bruker til å indikere ektheten.

Godkjenningsnøkkelen kan opprettes og lagres i TPM av datamaskinprodusenten, ellers må kanskje Windows 7 utløse oppretting av godkjenningsnøkkelen innenfor TPM. Godkjenningsnøkkelen er blir aldri helt vist utenfor TPM, og når den først har blitt opprettet, kan den ikke bli nullstilt.

Når TPM er initialisert, kan programmer bruke TPM til å opprette og bidra til å sikre flere unike kryptografiske nøkler. BitLocker-stasjonskryptering bruker for eksempel TPM til å beskytte nøkkelen som krypterer harddisken.

# Bruk av informasjonen

Hvis du velger å lagre TPM-eierpassordet i en fil, hjelper den ekstra datamaskin- og brukerinformasjonen som er lagret i denne filen, deg med å identifisere den korresponderende datamaskinen og TPM. TPMgodkjenningsnøkkelen brukes bare av Windows under TPM-initialiseringen til å kryptere TPM-eierpassordet før det sendes til TPM. Windows sender ikke kryptografiske nøkler ut fra datamaskinen.

# Valg og kontroll

Når datamaskinens TPM er initialisert, lar TPMtjenestene en administrator hindre tilgang til utvalgt TPM-funksjonalitet gjennom en kommandostyringsfunksjon. Windows blokkerer TPMkommandoer som kan oppgi personlige opplysninger som standard, samt TPM-kommandoer som ikke lenger brukes i gjeldende versjoner av maskinvaren. Denne blokkeringslisten kan endres av en administrator.

Du kan velge å slå av TPM når som helst. Hvis du slår av TPM, kan ikke programvare på datamaskinen bruke de kryptografiske funksjonene til TPM. Du kan også velge å tømme TPM og tilbakestille den til standardverdiene. Hvis du tømmer TPM, blir eierinformasjonen fjernet, og, med unntak av godkjenningsnøkkelen, alle TPM-baserte nøkler eller kryptografiske data programmene kan ha opprettet da TPM var i bruk.

# [Øverst på siden](#page-10-0)

# Oppdater rotsertifikater

Hva gjør denne funksjonen? Oppdater rotsertifikater-funksjonen tar kontakt med Windows Update-tjenesten på Internett for å se om Microsoft har lagt til en sertifiseringsinstans i listen over klarerte godkjenningsinstanser, men bare når et program får presentert et sertifikat som er utstedt av en sertifiseringsinstans som ikke er direkte klarert (et sertifikat som ikke er lagret i en liste over klarerte sertifikater på datamaskinen din). Hvis sertifiseringsinstansen har blitt lagt til i Microsofts liste over klarerte godkjenningsinstanser, vil sertifikatet automatisk bli lagt til i listen over klarerte sertifikater på datamaskinen.

Informasjon som samles inn, behandles eller overføres

Oppdater rotsertifikater sender en forespørsel til Windows Update-tjenesten på Internett, som ber om den gjeldende listen over rotsertifiseringsinstanser i Microsofts rotsertifikatprogram. Hvis det ikke klarerte sertifikatet er på listen, henter Oppdater rotsertifikater dette sertifikatet fra Windows Update og plasserer det i lageret for klarerte sertifikater på datamaskinen. Informasjonen som overføres inkluderer navnene og de kryptografiske hash-kodene for rotsertifikatene. Microsoft bruker ikke informasjonen til å identifisere deg eller kontakte deg.

Hvis du vil ha mer informasjon om Windows Update og personvernet ditt, kan du lese [Personvernerklæringen](http://go.microsoft.com/fwlink/?linkid=50142) [for oppdateringstjenester.](http://go.microsoft.com/fwlink/?linkid=50142)

Bruk av informasjonen Informasjonen brukes av Microsoft til å oppdatere listen over klarerte sertifikater på datamaskinen.

#### Valg og kontroll

Oppdater rotsertifikater er aktivert som standard. Administratorer kan konfigurere gruppepolicy til å deaktivere Oppdater rotsertifikater på en datamaskin.

#### Tilleggsinformasjon

Hvis du får presentert et sertifikat som er utstedt av en rotinstans som ikke er direkte klarert, og Oppdater rotsertifikater-komponenten ikke er installert på datamaskinen, vil du bli forhindret i å fullføre handlingen som krevde godkjenning. For eksempel kan du bli hindret fra å installere programvare, vise en epostmelding som er kryptert eller digitalt signert, eller bruke en nettleser til å delta i en kryptert økt.

# [Øverst på siden](#page-10-0)

# UPnP™-teknologi

Hva gjør denne funksjonen? UPnP-teknologi gir node-til-node-enhetskontroll for nettverksenheter. UPnP-teknologi hjelper deg med å finne enheter og tjenester på nettverk og lar deg kontrollere dem, hele tiden gjennom standardbaserte protokoller.

Informasjon som samles inn, behandles eller overføres Hvis UPnP-teknologi finner UPnP-enheter på nettverket, kan datamaskinen motta informasjon fra enhetene, inkludert endringer i status. Hvis en UPnP-enhet oppgir en URL-adresse, kan du bruke en nettleser til å få tilgang til kontrollfunksjoner, informasjon eller enhetsspesifikke funksjoner fra produsenten. Passende konfigurerte enheter kan også gi tilgang til informasjon som er lagret på enheten, inkludert musikk, bilder,

videoer og dokumenter.

Bruk av informasjonen Informasjonen som utveksles, inkluderer grunnleggende informasjon om enheter og tjenestene deres, og en URL-adresse som kan brukes til å hente mer informasjon, for eksempel merke, modell og serienummer for enheten. I tillegg kan informasjonen inkludere en liste over enheter og tjenester og URLadresser som brukes til å få tilgang til funksjoner. Passende konfigurerte enheter kan sende informasjon som er lagret på enheten til programmet for programmer som har rettigheter til å få tilgang til UPnP-enheter, inkludert musikk, bilder, videoer og dokumenter. Enkelte programmer kan ha funksjoner for å registrere ukrypterte datastrømmer og lage en kopi av informasjonen som er lagret på enheten.

### Valg og kontroll

Hvis du vil tillate eller hindre registrering av UPnPenheter på nettverket, kan du aktivere eller deaktivere nettverkssøk ved å gå til Nettverks- og delingssenter i Kontrollpanel og klikke **Endre innstillinger for avansert deling**. UPnP er aktivert som standard hvis du konfigurerer datamaskinen til å være med i et hjemmenettverk, men vil være deaktivert hvis du velger et arbeidsnettverk eller offentlig nettverk. Hvis du vil ha mer informasjon om nettverkssøk, kan du se Windows Hjelp og støtte.

Før du lar UPnP-enheter kommunisere på nettverket ditt, anbefaler vi at du bekrefter at nettverket er sikret. Hvis du vil ha informasjon om å hjelpe med å sikre et trådløst nettverk, kan du se Windows Hjelp og støtte.

# [Øverst på siden](#page-10-0)

Windows Anytime Upgrade

Hva gjør denne funksjonen? Windows Anytime Upgrade lar deg enkelt oppgradere Windows 7-versjonen din ved å lede deg til

webområdet til en deltakende leverandør, der du kan kjøpe oppgraderingen.

Informasjon som samles inn, behandles eller overføres

Når du bruker Windows Anytime Upgrade, blir du sendt til et Microsoft-webområde. Noe tilleggsinformasjon sendes også, inkludert din gjeldende Windows 7 utgave, lands- eller regionkode, versjonen du vil oppgradere til, leverandøren ditt nåværende operativsystem ble kjøpt fra og forhandleren oppgraderingsforespørselen skal sendes til.

Når din versjon av Windows 7 oppgraderes, kan det hende at oppdateringer er tilgjengelig fra Windows Update. Som del av Windows Anytime Upgrade, vil disse oppdateringene bli lastet ned og installert på datamaskinen i henhold til innstillingene dine for Windows Update. Hvis du vil lære mer om informasjonen som samles inn av Windows Update og hvordan den brukes, kan du se [Personvernerklæringen](http://go.microsoft.com/fwlink/?linkid=50142) [for oppdateringstjenester.](http://go.microsoft.com/fwlink/?linkid=50142)

# Bruk av informasjonen

Informasjonen brukes til å knytte deg til leverandøren, og sikrer at du kan oppgradere datamaskinen til riktig versjon av Windows. Informasjonen sendes først til en Microsoft-server, der den brukes til revisjonsformål, og blir deretter omdirigert til den aktuelle deltakende leverandøren.

# Valg og kontroll

Du kan begynne en oppgradering når som helst, eller avbryte kjøpsprosessen når som helst. Administratorer kan deaktivere Windows Anytime Upgrade gjennom gruppepolicy. Hvis du vil ha mer informasjon om Windows Anytime Upgrade, kan du se Windows Hjelp og støtte.

# [Øverst på siden](#page-10-0)

Windows Program for forbedret kundeopplevelse (CEIP)

Hva gjør denne funksjonen?

Hvis du velger å delta i Windows CEIP, henter Microsoft grunnleggende informasjon om hvordan du bruker programmene, datamaskinen, tilkoblede enheter og Windows 7. Vi henter også informasjon om hvordan hver av dem er konfigurert og hvordan de fungerer. Når du deltar, laster CEIP også ned en fil ved jevne mellomrom, for å innhente informasjon om problemer du eventuelt måtte ha med Windows. CEIP-rapporter sendes til Microsoft for å forbedre de mest brukte funksjonene, og for å finne løsninger på vanlige problemer. Microsoft bruker ikke informasjon som samles inn, til å identifisere deg eller kontakte deg.

Informasjon som samles inn, behandles eller overføres CEIP-rapporter inkluderer generelt informasjon om:

- **Konfigurasjon** , for eksempel hvor mange prosessorer det er i datamaskinen, antall nettverkstilkoblinger som brukes, skjermoppløsninger for skjermenheter og hvilken versjon av Windows som kjører. Rapportene kan også inkludere konfigurasjonsinformasjon som styrken på signalet mellom datamaskinen din og en trådløs eller Bluetooth-aktivert enhet, og om enkelte funksjoner, som USB-tilkoblinger med høy hastighet, er slått på.
- **Ytelse og pålitelighet** , for eksempel hvor raskt et program reagerer når du klikker en knapp, hvor mange problemer du opplever med et program eller en enhet og hvor raskt informasjon sendes eller mottas over en nettverksforbindelse.
- **Programbruk** , for eksempel funksjonene du bruker mest, hvor ofte du starter programmer, hvor ofte du bruker Windows Hjelp og støtte og hvor mange mapper du vanligvis oppretter på skrivebordet.

CEIP-rapporter inneholder også informasjon om

hendelser (hendelsesloggdata) på datamaskinen fra opptil sju dager før tidspunktet du velger å delta i CEIP. Fordi de fleste brukere velger å delta i CEIP innen flere dager etter å ha installert Windows, bruker Microsoft denne informasjonen til å analysere og forbedre installasjonsprosessen av Windows 7.

Denne informasjonen sendes til Microsoft når du er koblet til Internett. CEIP-rapporter inneholder ikke med hensikt kontaktinformasjon, som navn, adresse eller telefonnummer, men enkelte rapporter kan utilsiktet inneholde individuelle identifikatorer, for eksempel et serienummer for en enhet som er koblet til datamaskinen. Microsoft filtrerer informasjonen i CEIPrapporter for å prøve å fjerne eventuelle individuelle identifikatorer. I den utstrekning individuelle identifikatorer mottas, bruker ikke Microsoft disse til å identifisere deg eller kontakte deg.

CEIP genererer en globalt unik identifikator (GUID), som lagres på datamaskinen og sendes med CEIPrapporter for unikt å identifisere datamaskinen din. GUID er et tilfeldig generert nummer; det inneholder ikke personlig informasjon og brukes ikke til å identifisere deg.

CEIP laster også ned en fil ved jevne mellomrom, for å innhente informasjon om problemer du eventuelt måtte ha med Windows. Denne filen lar Windows hente tilleggsinformasjon for å hjelpe med å opprette løsninger for vanlige problemer.

# Bruk av informasjonen

Microsoft bruker CEIP-informasjon til å forbedre programvaren. Vi kan også dele CEIP-informasjon med Microsofts partnere, så de kan forbedre sin programvare, men informasjonen kan ikke bli brukt til å identifisere deg. Vi bruker GUID til å finne hvor utstrakt tilbakemeldingene vi mottar er og hvordan vi prioriterer dem. Identifikatoren gjør for eksempel Microsoft i stand til å skjelne mellom én kunde som opplever et problem

hundre ganger og hundre kunder som opplever det samme problemet én gang. Microsoft bruker ikke informasjonen som samles inn av CEIP, til å identifisere deg eller kontakte deg.

### Valg og kontroll

Hvis du velger de anbefalte innstillingene når du installerer Windows 7, slår du på Windows CEIP. Hvis du velger å delta, vil CHIP samle inn informasjonen som er beskrevet over, for alle brukerne på datamaskinen. Administratorer kan slå CHIP på eller av ved å gå til Handlingssenter i Kontrollpanel og velge "Endre innstillinger for program for forbedret kundeopplevelse".

Hvis du vil ha mer informasjon, kan du se [Vanlige](https://technet.microsoft.com/library/cc753606(v=ws.10).aspx) [spørsmål om Microsofts program for forbedret](https://technet.microsoft.com/library/cc753606(v=ws.10).aspx) [kundeopplevelse.](https://technet.microsoft.com/library/cc753606(v=ws.10).aspx)

# [Øverst på siden](#page-10-0)

Windows Defender

Hva gjør denne funksjonen? Windows Defender ser etter skadelig programvare og annen potensielt uønsket programvare på datamaskinen. Defender har to metoder for å hindre skadelig programvare og annen potensielt uønsket programvare i å infisere datamaskinen:

- **Sanntidsbeskyttelse.** Windows Defender varsler når skadelig programvare og annen potensielt uønsket programvare prøver å installere eller kjøre på datamaskinen. Det varsler også når programmer prøver å endre viktige Windows-innstillinger.
- **Søkealternativer.** Du kan bruke Windows Defender til å søke etter skadelig programvare og annen potensielt uønsket programvare som kan være installert på datamaskinen, planlegge regelmessige søk og fjerne all skadelig

programvare som oppdages under et søk, automatisk.

Hvis du velger de anbefalte innstillingene under installasjon av Windows 7, slår du på sanntidsbeskyttelse og automatisk søk i Windows Defender. Windows Defender vil automatisk laste ned og installere oppdaterte definisjoner før søket, og deretter fjerne programvare som fører til et alvorlig eller høyt varslingsnivå, som blir funnet under søket. Du kan endre denne innstillingen når som helst ved å bruke alternativene i Windows Defender.

Microsoft SpyNet-funksjon

Hva gjør denne funksjonen? Microsoft SpyNet-fellesskapet mot skadelig programvare er et frivillig, verdensomspennende fellesskap som inkluderer brukere av Windows Defender. Gjennom Microsoft SpyNet kan brukere rapportere skadelig programvare og andre former for potensielt uønsket programvare til Microsoft. Når du installerer Windows 7, kan du velge å bli med i Microsoft SpyNet. Hvis du velger å bli med, blir rapporter om skadelig programvare og potensielt uønsket programvare sendt til Microsoft. Hva slags informasjon som sendes i rapportene, avhenger av medlemskapsnivået ditt i Microsoft SpyNet.

Informasjon som samles inn, behandles eller overføres Microsoft SpyNet-rapporter inkluderer informasjon om filene eller programmene det gjelder, som filnavn, kryptografisk hash-kode, leverandør, størrelse og datostempler. I tillegg kan Microsoft SpyNet samle inn fullstendige URL-adresser for å indikere opprinnelsen til filen, som av og til kan inneholde personlig informasjon som søkeord eller data som er skrevet inn på skjemaer. Rapportene kan også inkludere handlingene du utførte da Windows Defender gav deg beskjed om at programvaren var oppdaget. Microsoft SpyNetrapporter tar med slik informasjon for å hjelpe Microsoft med å vurdere hvor god Windows Defender

er til å oppdage og fjerne skadelig eller uønsket programvare.

Rapporter sendes automatisk til Microsoft når:

- Windows Defender finner programvare eller endringer på datamaskinen av programvare som ennå ikke har blitt analysert med hensyn til risiko.
- Du utfører handlinger på programvare som Windows Defender har funnet.
- Windows Defender fullfører et planlagt søk og utfører automatisk handlinger på programvare det finner, i henhold til innstillingene dine.

Microsoft SpyNet kan utilsiktet samle inn personlig informasjon. I den utstrekning Microsoft SpyNet samler inn personlig informasjon, bruker ikke Microsoft informasjonen til å identifisere deg eller kontakte deg.

Du kan bli med i Microsoft SpyNet med et standard eller avansert medlemskap. Hvis du velger de anbefalte innstillingene under installasjonen av Windows, blir du med som standardmedlem. Standardmedlemsrapporter inneholder informasjonen som beskrives over. Avanserte medlemsrapporter er mer omfattende og kan av og til inneholde personlig informasjon fra for eksempel filbaner og delvise minnedumper. Disse rapportene, sammen med rapporter fra andre Windows Defender-brukere som deltar i Microsoft SpyNet, hjelper forskerne våre med å oppdage nye trusler raskere. Definisjoner av skadelig programvare blir deretter opprettet for programmer som oppfyller analysekriteriene, og de oppdaterte definisjonene gjøres tilgjengelig for alle brukerne gjennom Windows Update.

Hvis du blir med i Microsoft SpyNet med standard eller avansert medlemskap, kan Microsoft be om en Eksempelsending-rapport. Denne rapporten inneholder spesifikke filer fra datamaskinen, som Microsoft

mistenker kan være uønsket programvare. Rapporten brukes til nærmere analyse. Du vil bli spurt hver gang om du vil sende denne Eksempelsending-rapporten til Microsoft.

Rapporter sendes til Microsoft i kryptert format, for å ta vare på personvernet ditt.

Bruk av informasjonen

Microsoft SpyNet-rapporter brukes til å forbedre programvare og tjenester fra Microsoft. Rapportene kan også brukes til statistiske formål eller andre test- eller analyseformål og til å generere definisjoner. Bare Microsofts ansatte, kontraktører, partnere og leverandører som trenger rapportene i forretningsøyemed, får tilgang til dem.

Valg og kontroll Du kan bli med i eller forlate Microsoft SpyNet, eller endre medlemskapsnivået, når som helst.

Du kan slå automatisk søk på eller av og endre hyppighet og type søk. Du kan også velge hvilke handlinger som utføres automatisk på programvare som Windows Defender finner under et planlagt søk.

Du kan endre Microsoft SpyNet-medlemskapet eller innstillingene ved å bruke Verktøy-menyen i Windows Defender.

# Loggfunksjon

Hva gjør denne funksjonen?

Denne funksjonen viser en liste over alle programmene på datamaskinen, som Windows Defender finner, og handlingene som ble utført da programmene ble funnet.

I tillegg kan du vise en liste over programmer som Windows Defender ikke overvåker når de kjører på datamaskinen (Tillatte elementer). Du kan også vise programmer som Windows Defender forhindrer i å kjøre til du velger å fjerne dem eller la dem kjøre igjen (Elementer i karantene).

Informasjon som samles inn, behandles eller overføres Listen over programvare som Windows Defender finner, handlingene du og andre brukere utfører og handlingene Windows Defender utfører automatisk, lagres på datamaskinen. Alle brukere kan vise loggen i Windows Defender for å se skadelig programvare og annen potensielt uønsket programvare som har forsøkt å installere seg eller kjøre på datamaskinen, eller som har fått kjøre av en annen bruker. Hvis du for eksempel finner ut om en ny trussel om skadelig programvare, kan du kontrollere loggen for å se om Windows Defender har forhindret den fra å infisere datamaskinen. Loggfunksjonen sender ikke data til Microsoft.

Valg og kontroll Logglister kan slettes av en administrator.

# [Øverst på siden](#page-10-0)

### Windows Filtilknytning

Hva gjør denne funksjonen? Windows Filtilknytning hjelper brukere med å knytte filtyper til spesifikke programmer. Hvis du prøver å åpne en filtype som ikke har et tilknyttet program, vil Windows spørre om du vil bruke Windows Filtilknytning til å finne et program for filen. Hvis du velger å bruke tjenesten, vil den sende filtypen til Microsoft. Programmer som vanligvis er knyttet til filtypen, vises.

Informasjon som samles inn, behandles eller overføres Hvis du velger å bruke Windows Filtilknytning, sendes filtypen og visningsspråket for datamaskinen til Microsoft. Resten av filnavnet sendes ikke til Microsoft.

# Bruk av informasjonen

Når du sender inn en filtype, returnerer tjenesten en liste over programmene Microsoft vet kan åpne filer av den filtypen. Hvis du ikke velger å laste ned og installere et program, blir ikke tilknytningene for filtypen endret.

Valg og kontroll Når du prøver å åpne en filtype uten et tilknyttet program, kan du velge om du vil bruke Windows Filtilknytning. Det blir ikke sendt filtilknytningsinformasjon til Microsoft med mindre du velger å bruke tjenesten. Administratorer har flere alternativer for å hindre brukere i å bruke denne tienesten. Hvis du vil ha mer informasion om administrative alternativer, kan du se [Bruke Windows](http://go.microsoft.com/fwlink/?LinkId=148050) 7 og Windows [Server: Styre kommunikasjon med](http://go.microsoft.com/fwlink/?LinkId=148050) [Internett](http://go.microsoft.com/fwlink/?LinkId=148050) på webområdet til Microsoft TechNet.

[Øverst på siden](#page-10-0)

# Windows Hjelp

Windows Hjelp og støtte på weben Hva gjør denne funksjonen? Når Windows Hjelp og støtte på weben er slått på, kan du søke etter hjelp på weben når du er koblet til Internett, og dermed få det mest oppdaterte innholdet.

Informasjon som samles inn, behandles eller overføres Når du bruker Windows Hjelp og støtte på weben, sendes søkeforespørslene til Microsoft, sammen med eventuell vurdering eller tilbakemelding du velger å gi om hjelpeemnene du får. Windows Hjelp og støtte på weben samler ikke med hensikt inn informasjon som kan brukes til å identifisere deg personlig. Hvis du skriver slik informasjon i søke- eller tilbakemeldingsfeltene, blir informasjonen sendt, men Microsoft bruker ikke informasjonen til å identifisere deg eller kontakte deg.

Bruk av informasjonen

Microsoft bruker informasjonen til å returnere hjelpeemner som svar på søkeforespørslene dine, returnere de mest relevante resultatene, utvikle nytt innhold og forbedre eksisterende innhold.

Valg og kontroll Hvis du velger de anbefalte innstillingene når du installerer Windows 7, slår du på Windows Hjelp og støtte på weben. Hvis du ikke velger de anbefalte innstillingene, får du mulighet til å velge Windows Hjelp og støtte på weben når du bruker Windows Hjelp og støtte for første gang. Hvis du vil endre valget senere, klikker du **Alternativer** -menyen og klikker deretter **Innstillinger**, eller velger **Hjelp på Internett** fra vekslingsmenyen nederst i hjelpevinduet.

Produktforbedringsprogram for Hjelp Hva gjør denne funksjonen? Produktforbedringsprogrammet for Hjelp hjelper Microsoft med å identifisere trender i måten kundene bruker Hjelp på, slik at vi kan forbedre søkeresultatene og relevansen i innholdet. Du kan bare delta i produktforbedringsprogrammet for Hjelp hvis du i tillegg velger å bruke Windows Hjelp og støtte på weben.

Produktforbedringsprogrammet for Hjelp genererer en globalt unik identifikator (GUID) som lagres på datamaskinen og sendes til Microsoft sammen med informasjonen som er beskrevet over, for å identifisere datamaskinen din. GUID er et tilfeldig generert nummer; det inneholder ikke personlig informasjon og brukes ikke til å identifisere deg. Identifikatoren er en annen enn den som opprettes for Microsoft Feilsøking og Windows-programmet for forbedret kundeopplevelse. Vi bruker GUID til å finne hvor utstrakt problemene vi mottar er og hvordan vi prioriterer dem. Identifikatoren gjør for eksempel Microsoft i stand til å skjelne mellom én kunde som opplever et problem hundre ganger og hundre kunder som opplever det samme problemet én gang.

Informasjon som samles inn, behandles eller overføres Produktforbedringsprogrammet for Hjelp sender informasjon til Microsoft om hvilken versjon av Windows datamaskinen kjører og hvordan du bruker Windows Hjelp og støtte, inkludert forespørsler du angir når du søker i Windows Hjelp og støtte.

Bruk av informasjonen

Dataene som samles inn, brukes til å identifisere trender og bruksmønstre slik at Microsoft kan forbedre kvaliteten på innholdet vi tilbyr og relevansen av søkeresultatene. Microsoft bruker ikke informasjonen til å identifisere deg eller kontakte deg.

# Valg og kontroll

Hvis du velger de anbefalte innstillingene under installasjonen av Windows 7, blir du med i produktforbedringsprogrammet for Hjelp. Du kan endre deltakelsesinnstillingene ved å klikke **Alternativer** menyen og klikke **Innstillinger**, eller velge **Hjelp på Internett** fra vekslingsmenyen nederst i hjelpevinduet. Vær oppmerksom på at når du velger Hjelp på Internett fra vekslingsmenyen, blir du ikke automatisk med i produktforbedringsprogrammet for Hjelp, du må registrere deg gjennom innstillingsmenyen. Hvis du ikke er registrert, vil du også få muligheten til å bli med etter at du har gitt tilbakemelding.

# [Øverst på siden](#page-10-0)

# ReadyBoost

Hva gjør denne funksjonen?

ReadyBoost kan bruke lagringsplass på enkelte flyttbare medieenheter, som USB-flash-stasjoner og SD-kort (Secure Digital), for å forbedre reaksjonsevnen til datamaskinen. ReadyBoost kopierer data som leses ofte, til den flyttbare medieenheten, der den åpnes av Windows.

Informasjon som samles inn, behandles eller overføres Hvis ReadyBoost er aktivert for en flyttbar medieenhet, kopierer ReadyBoost krypterte versjoner av ofte brukte filer og data til den tilgjengelige plasseringen på enheten.

Bruk av informasjonen Dataene som lagres på den flyttbare medieenheten, brukes til å forbedre svargraden til datamaskinen. Ingen informasjon blir sendt til Microsoft.

#### Valg og kontroll

Hvis du legger en medieenhet med ReadyBoostkapasitet til datamaskinen, kan du få muligheten til å aktivere ReadyBoost for enheten. Du kan aktivere eller deaktivere ReadyBoost gjennom egenskapsvinduet for enheten. Klikk **Start** -menyen og velg **Datamaskin**. I Datamaskin-vinduet høyreklikker du enheten, klikker **Egenskaper**og klikker deretter kategorien **ReadyBoost** .

# [Øverst på siden](#page-10-0)

### Windows Fjernhjelp

Hva gjør denne funksjonen?

Windows Fjernhjelp kan brukes til å invitere noen til å koble til din datamaskin og hjelpe deg med et problem med datamaskinen, selv om den personen ikke er i nærheten. Etter å ha koblet til, kan den andre personen vise datamaskinen din. Med din tillatelse kan den andre personen kontrollere datamaskinen din med egen mus og tastatur, og slik vise deg hvordan du løser et problem.

Informasjon som samles inn, behandles eller overføres Windows Fjernhjelp oppretter en kryptert tilkobling mellom de to datamaskinene på Internett eller det lokale nettverket. Når noen kobler til datamaskinen din med Windows Fjernhjelp, kan vedkommende se skrivebordet og alle åpne dokumenter, inkludert all synlig privat informasjon. I tillegg, hvis du lar den andre personen kontrollere datamaskinen fra sin mus eller sitt tastatur, kan den personen gjøre ting som å slette filer eller endre innstillinger. Etter at en forbindelse er opprettet, vil Windows Fjernhjelp utveksle kontaktinformasjon, inkludert brukernavn, datamaskinnavn og brukerkontobilde (bildet som vises på Start-menyen). En loggfil for økten inneholder en oppføring av alle Fjernhjelp-tilkoblinger.

Bruk av informasjonen

Informasjonen brukes til å etablere en kryptert tilkobling og gi den andre personen tilgang til skrivebordet ditt. Ingen informasjon blir sendt til Microsoft.

### Valg og kontroll

Før du lar noen koble til datamaskinen din, lukker du alle åpne programmer eller dokumenter du ikke vil at den andre personen skal se. Hvis du på noe tidspunkt føler deg ubekvem med hva personen ser eller gjør med datamaskinen din, trykker du ESC-tasten for å avslutte økten. Du kan deaktivere øktlogging og kontaktutveksling. Hvis du vil ha mer informasjon om Windows Fjernhjelp, kan du se Windows Fjernhjelp: vanlige spørsmål i Windows Hjelp og støtte.

# [Øverst på siden](#page-10-0)

# Windows Talegjenkjenning

Hva gjør denne funksjonen? Windows Talegjenkjenning sørger for talegjenkjenning i Windows og i programmer som velger å bruke det. Windows Talegjenkjenning øker nøyaktigheten ved å lære hvordan du bruker språk, inkludert lydene og ordene du liker å bruke.

Informasjon som samles inn, behandles eller overføres Windows Talegjenkjenning lagrer en liste over ord og hvordan de uttales, på datamaskinen. Ord og uttaler legges til i denne listen ved hjelp av taleordboken, og ved å bruke Windows Talegjenkjenning til å diktere og korrigere ord.

Når dokumentgjennomgangsfunksjonen er aktivert i Windows Talegjenkjenning, samles tekst fra Microsoft Office Word-dokumenter (med filendelsen .doc eller .docx) og e-post (fra andre e-postmapper enn Slettede elementer eller Søppelpost) på datamaskinen og eventuelle fildelinger i søkeindeksplasseringene i Windows, og lagres i fragmenter på ett, to eller tre ord. Ett-ordsfragmenter inkluderer bare ord du har lagt til i

egendefinerte ordlister, og to- eller tre-ordsfragmenter inkluderer bare ord som finnes i standardordlistene.

All innsamlet informasjon lagres i din personlige taleprofil på datamaskinen. Taleprofiler lagres for hver bruker, og brukere har ikke tilgang til profilene til andre brukere på datamaskinen. Administratorer har imidlertid tilgang til alle profiler på datamaskinen. Profilinformasjonen sendes ikke til Microsoft med mindre du velger å sende den når du blir spurt om det av Windows Talegjenkjenning. Du kan se gjennom dataene før de sendes. Hvis du velger å sende disse dataene, sendes også akustisk tilpasningsdata som ble brukt til å tilpasse til lydkarakteristikkene dine.

Hvis du fullfører en opplæringsøkt, vil Windows Talegjenkjenning spørre om du vil sende taleprofildataene dine til Microsoft. Du kan se gjennom dataene før de sendes. Disse dataene kan inkludere opptak av stemmen din da du fullførte opplæringsøkten og andre data fra din personlige taleprofil, som beskrevet ovenfor.

### Bruk av informasjonen

Windows Talegjenkjenning bruker ord fra taleprofilen til å konvertere tale til tekst. Microsoft bruker personlige taleprofildata til å forbedre produktene og tjenestene våre.

#### Valg og kontroll

Du kan velge om du vil kjøre Windows Talegjenkjenning. Hvis du kjører Windows Talegjenkjenning, er dokumentgjennomgang på som standard. Du får muligheten til å endre innstillingene for dokumentgjennomgang første gang du kjører Windows Talegjenkjenning. Du kan endre innstillingene for dokumentgjennomgang eller slette personlige taleprofiler (og mesteparten av dokumentgjennomgangsdataene) ved å gå til Talegjenkjenning i Kontrollpanel og klikke **Avanserte talealternativer**. Du kan også bruke alternativet Endre eksisterende ord i taleordlisten til å slette ord du

har lagt til i taleprofilen. Hvis du sletter den personlige taleprofilen din, slettes imidlertid ikke ord som er lagt til i den personlige taleprofilen gjennom taleordlisten. Hvis du vil ha mer informasjon, kan du se Windows Hjelp og støtte.

Du kan kontrollere plasseringene

dokumentgjennomgangen vil samle inn ordfragmenter fra, ved å endre plasseringene som er inkludert i søkeindeksen i Windows. Hvis du vil vise eller endre plasseringene som er inkludert i søkeindeksen i Windows, går du til Indekseringsalternativer i Kontrollpanel.

På slutten av opplæringsøktene vil du kunne velge om du vil sende opplæringsdata og andre profildata til Microsoft. Du kan også sende data når Windows Talegjenkjenning starter, ved å høyreklikke **Mikrofon** knappen og velge **Bidra til å forbedre talegjenkjenning**. Du kan i alle tilfeller vise alle datafilene før de blir sendt, og du kan velge ikke å sende dem.

# [Øverst på siden](#page-10-0)

# Tjenesten Windows Time

Hva gjør denne funksjonen? Tjenesten Windows Time synkroniserer automatisk datamaskinens tid med en tidsserver på et nettverk.

Informasjon som samles inn, behandles eller overføres Tjenesten kobler seg til en tidsserver over Internett eller et lokalt nettverk ved hjelp av industristandarden Network Time Protocol. Som standard, synkroniserer denne tjenesten med time.windows.com én gang i uka. Det blir ikke sendt noen annen informasjon enn standard datamaskininformasjon til tidsserveren.

# Bruk av informasjonen Informasjonen brukes av Windows Time til automatisk

å synkronisere den lokale datamaskinens tid.

Valg og kontroll

Tjenesten Windows Time er slått på som standard. Du kan slå av denne funksjonen, eller velge foretrukket tidskilde, ved å gå til Dato og klokkeslett i Kontrollpanel, velge kategorien Internett-klokke og klikke **Endre innstillinger**. Det har ingen direkte innvirkning på programmer eller andre tjenester om du slår av tjenesten Windows Time, men uten en pålitelig tidskilde, kan den lokale datamaskinklokken bli usynkronisert i forhold til andre datamaskiner på nettverket eller Internett. Programmer og tjenester som avhenger av tid, kan feile eller slutte å fungere på riktig måte hvis det er betydelig tidsavvik mellom nettverkstilkoblede datamaskiner.

# [Øverst på siden](#page-10-0)

# Windows Feilsøking

Hva gjør denne funksjonen?

Windows Feilsøking lar deg feilsøke og reparere vanlige problemer på datamaskinen. Hvis Internett-innstillinger er aktivert, kan Windows Feilsøking søke og laste ned feilsøkingspakker for spesifikke problemer. Når Windows Feilsøking søker etter feilsøkingspakker, sender verktøyet systeminformasjon til Microsoft, inkludert informasjon om datamaskinen og operativsystemet, for å avgjøre hvilke feilsøkingspakker det skal tilby deg. Hvis du prøver å løse et problem ved å kjøre en feilsøkingspakken, vil Windows Feilsøking beholde feilsøkingsresultatene og -handlingene som ble utført for å løse problemet. Disse resultatene kan slettes eller sendes til støttepersonell for å få mer hjelp. Hvis feilsøkingspakken ikke kan løse problemet, kan Windows Feilsøking hjelpe deg med å søke etter problemløsninger i Windows Hjelp og Windowsfellesskaper på Internett.

Informasjon som samles inn, behandles eller overføres Hvis Internett-innstillinger er aktivert, vil Windows Feilsøking søke etter og muligens laste ned en liste over feilsøkingspakker fra Microsoft, for å hjelpe med å feilsøke og reparere problemer på datamaskinen. Hvis du velger å kjøre en feilsøkingspakke som ikke er på datamaskinen, vil Microsoft laste ned feilsøkingspakken til datamaskinen. Etter å ha kjørt en feilsøkingspakke, lagres resultatene på datamaskinen din. Disse resultatene kan inneholde personlig identifiserbar informasjon, som brukeralias eller navn på en enhet. Windows Feilsøking kan hjelpe deg med å søke etter problemløsninger i Windows Hjelp og Windowsfellesskaper på Internett. Nøkkelord som er tilknyttet problemet, sendes til Microsoft for å finne en løsning. Hvis for eksempel skriveren din ikke fungerer ordentlig og du leter etter hjelp, blir ordene "skriver", "utskrift" og "utskriving" sendt til Microsoft.

### Bruk av informasjonen

Informasjon som samles inn av Microsoft gjennom din bruk av Windows Feilsøking, brukes til å løse problemer brukerne våre støter på.

### Valg og kontroll

Hvis du velger "Anbefalte innstillinger" under installasjonen, vil Windows Feilsøking søke etter feilsøkingspakker på Internett som standard. Hvis du vil endre disse innstillingene, går du til Feilsøking i Kontrollpanel. Velg **Endre innstillinger**, og fjern merket for **Tillat at brukere kan søke etter feilsøkingsprogrammer som er tilgjengelige, fra tjenesten Windows Online Troubleshooting** . Du kan også deaktivere Internett-søk ved å fjerne merket for **Få de mest oppdaterte**

#### **feilsøkingsprogrammene fra Windows-**

**feilsøkingstjeneste på Internett** . Hvis du vil slette feilsøkingsresultatene, klikker du **Vis logg**, velger et resultat, og klikker deretter **Slett**.

[Øverst på siden](#page-10-0)

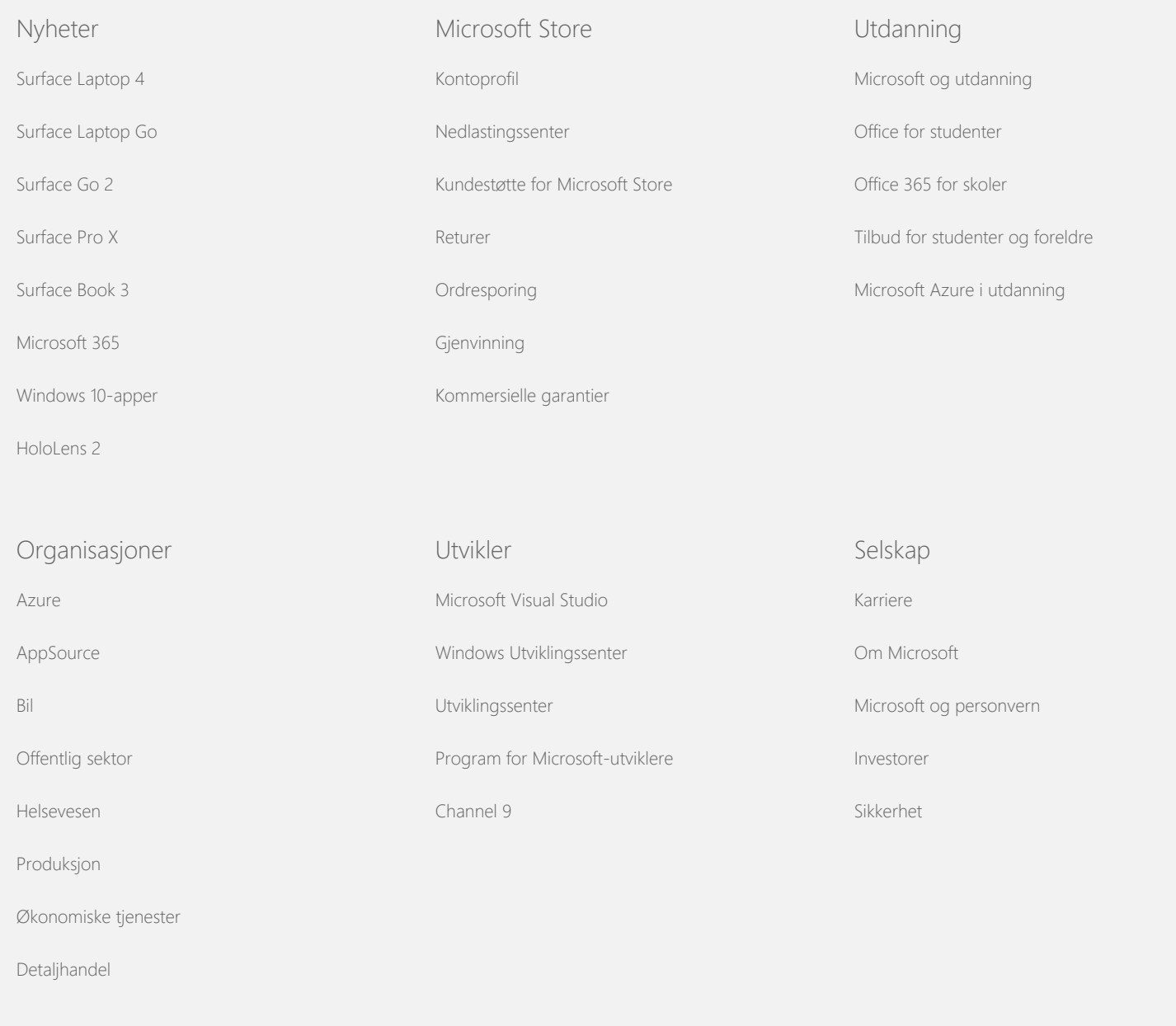

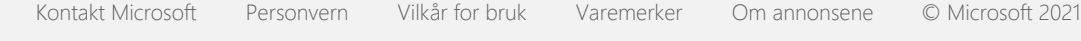